## Fort Hays State University [FHSU Scholars Repository](https://scholars.fhsu.edu/)

[Apollo One Investigation Materials](https://scholars.fhsu.edu/apollo) **Cosmosphere Collection** 

1-1-1968

# Apollo Operations Handbook Section IV - Flight Operation Procedures

National Aeronatics and Space Administration (NASA)

Follow this and additional works at: [https://scholars.fhsu.edu/apollo](https://scholars.fhsu.edu/apollo?utm_source=scholars.fhsu.edu%2Fapollo%2F74&utm_medium=PDF&utm_campaign=PDFCoverPages) 

### Recommended Citation

National Aeronatics and Space Administration (NASA), "Apollo Operations Handbook Section IV - Flight Operation Procedures" (1968). Apollo One Investigation Materials. 74. [https://scholars.fhsu.edu/apollo/74](https://scholars.fhsu.edu/apollo/74?utm_source=scholars.fhsu.edu%2Fapollo%2F74&utm_medium=PDF&utm_campaign=PDFCoverPages) 

This Document is brought to you for free and open access by the Cosmosphere Collection at FHSU Scholars Repository. It has been accepted for inclusion in Apollo One Investigation Materials by an authorized administrator of FHSU Scholars Repository.

### SECTION VI

Luigert

### FLIGHT OPERATION PROCEDURES

### 6. 1 NORMAL AND BACKUP PROCEDURES

For normal procedures, refer to Guidance System Operation Plan for Manned CM Earth Orbital Mission Using Program Sundisk, Section 4 GNCS Operational Mode (GSOP) and/ or Block II CSM Flight Crew Abbreviated Checklist.

The primary backup for ISS and CMC failures is to switch to SCS control. SCS procedures are contained in the Crew Abbreviated Checklist. Backup use of the COAS for an OSS failure is found in programs P53 and backup P54 in the GSOP. Some programs and routines (e.g., P47, R62) may be used for backup procedures in some instances. Some very short backup \*\* procedures are contained in the normal procedures in the GSOP;  $e, g,$ manual backup of lift-off discrete and manual backup of thrust off. The extended verb procedures in the GSOP can be considered as backup procedures. Backup procedures which do not appear in other documents are contained in this section.

#### 6.1.1 CMC Self Check

•

The CMC self check consists of four tests which may be commanded individually or together. The latter is recommended for in flight use.

The first test is a check of control pulses. It consists of two parts. Part "a" checks the control pulses for normal basic instructions. Part "b" checks control pulses for input-output channel read and write instructions.

Test 2 checks special and central processor registers. Test 3 checks the CMC ability to properly address and read into and out of each bit in erasable memory. Test 4 adds all the cells of each bank of fixed memory and com- . pares the sum to the bank number. They must be the same to pass the test.

During performance of CMC self check it is recommended that certain erasable addresses be monitored. These include the following:

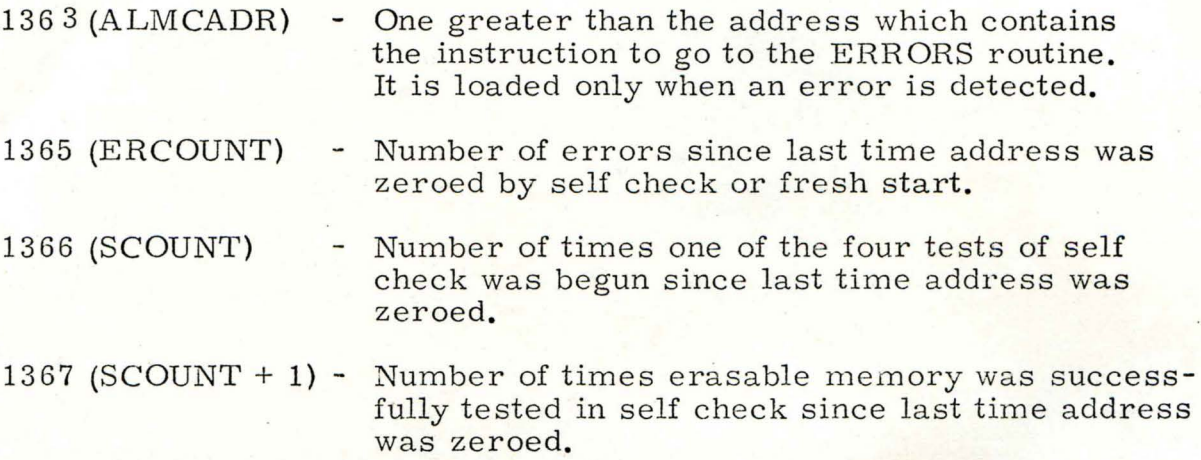

The following procedure is recommended for in flight performance of self check:

1. Command P00:

Key: V3 7E 00E

2. Zero ERCOUNT, SCOUNT, and SCOUNT + 1:

Key: V25 N0lE 1365E ENTR ENTR ENTR

3. Start monitor of ERCOUNT, SCOUNT, and SCOUNT + 1:

Key: V15 N0lE 1365E

4. Command self check:

"

Ke y: V21 N2 7E l0E KE Y REL .. S. Monitor register R2 (SCOUNT):

Normal indication: 00001 for 35 to 45 milliseconds 00002 for about 20 seconds 00003 for about 7 seconds 00004 for about 43 seconds 00005 or greater (successful self check, go to step 7)

Abnormal indication: FROG light comes on. R2 stops before 00005. (Go to step 6)

6. Record results:

\_;

Ĉ

Record R1 (ERCOUNT), R2 (SCOUNT), and R3 (SCOUNT + 1)

Key: V05 N09E Verify alarm code 01102

Key: V05 *NOBE*  Record Rl (ALM.CADR)

7. Terminate self check:

Key: V21 N27E OE

If FROG light is on, key RSET.

8. Use following table for diagnosis of failure.

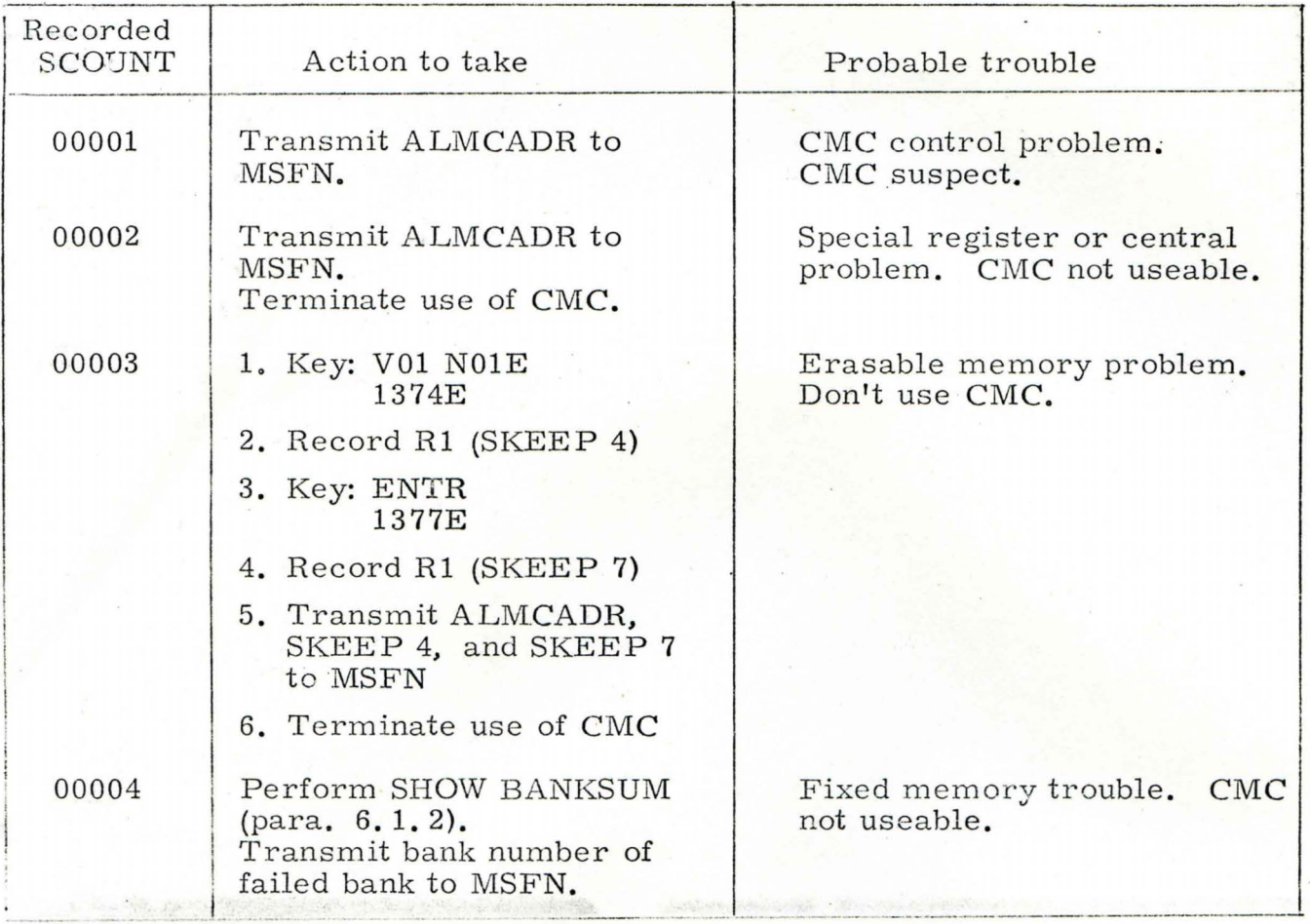

### 6. 1. 2 Fixed Memory Check (SHOW BANKSUM):

SHOW BANKSUM is a CMC routine which checks all the cells in each fixed memory bank. The test adds all the cells for each bank and displays the sum in  $R2$ . These values must be equal for a successful test. If they are not, the bank has an error in it.

Perform SHOW BANKSUM as follows:

1. Command P00:

Key: V3 7E 00E

2. Check first bank:

Key: V91E

Monitor: Flashing V05 **NOl**  R1 - Sum of cells in bank R2 - Bank number

- 3. If Rl and R2 are the same, check next bank: Key: PRO
- 4. Repeat steps2 and 3 for each succeeding bank until the last bank (43) has been checked.
- 5. If R1 and R2 differ for any bank, record bank number and transmit to MSFN. Terminate use of CMC after completion of test, until further notice by MSFN.
- 6. To terminate SHOW BANKSUM: Key: V34E

#### 6.1.3 CMC Input-Output Channel Check

To determine the state of discretes to or from the CMC, the input and output channels can be checked. This is done as follows:

**1.** Key: V0l Nl0E

2. Key: XXE, where XX is the number of the channel desired.

3. Monitor R1, which contains the 15 binary bits of the channel in octal.

To determine the state of each bit, the octal number in the register must be converted to binary. This needn't be done for the entire register, but only for the octal digit that contains the bit in question. Bits 1, 2, and 3 of the channel word appear in digit position 1 (from the right) of R1; bits 4, 5, and 6 ... in digit position **2,** bits 7, 8, and 9 ... position *3;* bits 10, **11,**  and 12... position 4; and bits 13, 14, and 15... position 5. The following is an octal to binary conversion list:

 $6-5$ 

 $\overline{\phantom{a}^{\prime}}$ 

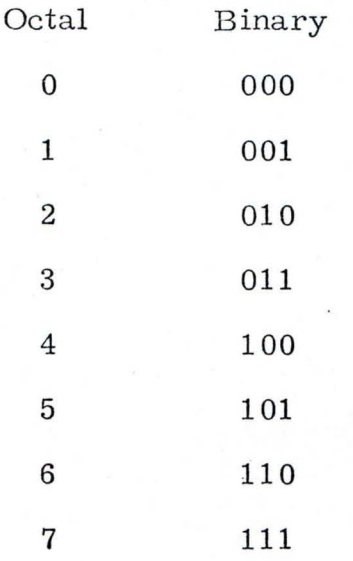

Table 6-1 contains the bit assignment for the output channels and Table 6-2 for the input channels. The fourth column from the right gives the octal digit of Rl which contains the bit in column two. The last column contains those octal numbers which indicate that the bit is active. It should be noted that the output channels use positive logic; i.e., an active bit is a one and an inactive bit is a zero. The input channels use negative logic; i.e., an active bit is a zero and an inactive bit is a one.

### 6. 1. 4 Erasable Memory Verification and Update

The contents of any erasable memory address may be checked. This is useful in determining the condition of flags or the value of pertinent param eters.

Any address may be checked as follows:

- 1. Key: VOl NOlE XXXXE, where XXXX is address desired
- 2. Monitor Rl for contents of address.

6-6

# Table 6-1. CMC Output Channels Bit Assignment (sheet 1 of 3)

¢

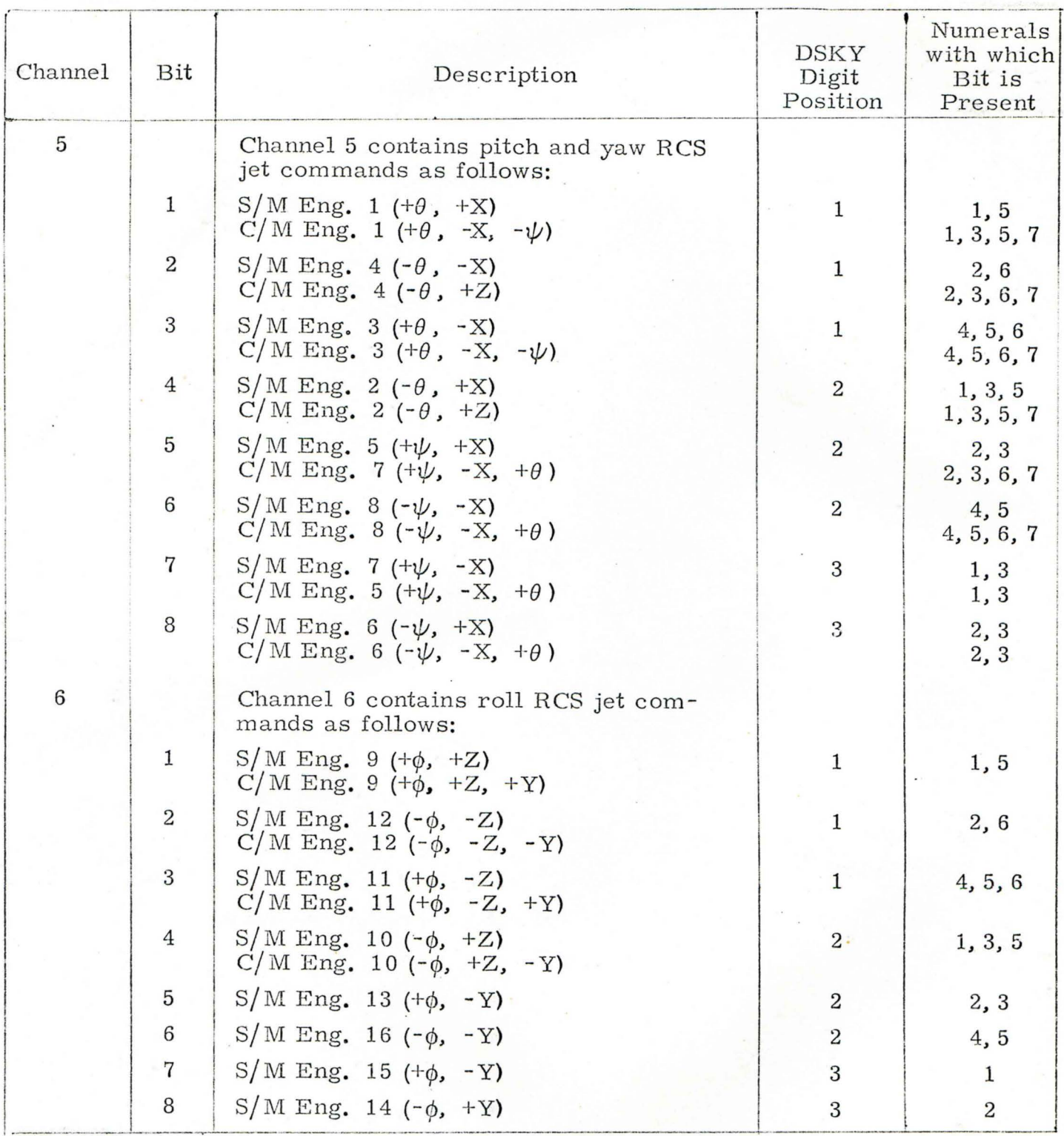

 $6 - 7$ 

### Table 6-1. CMC Output Channels Bit Assignment (sheet 2 of 3)

¢.

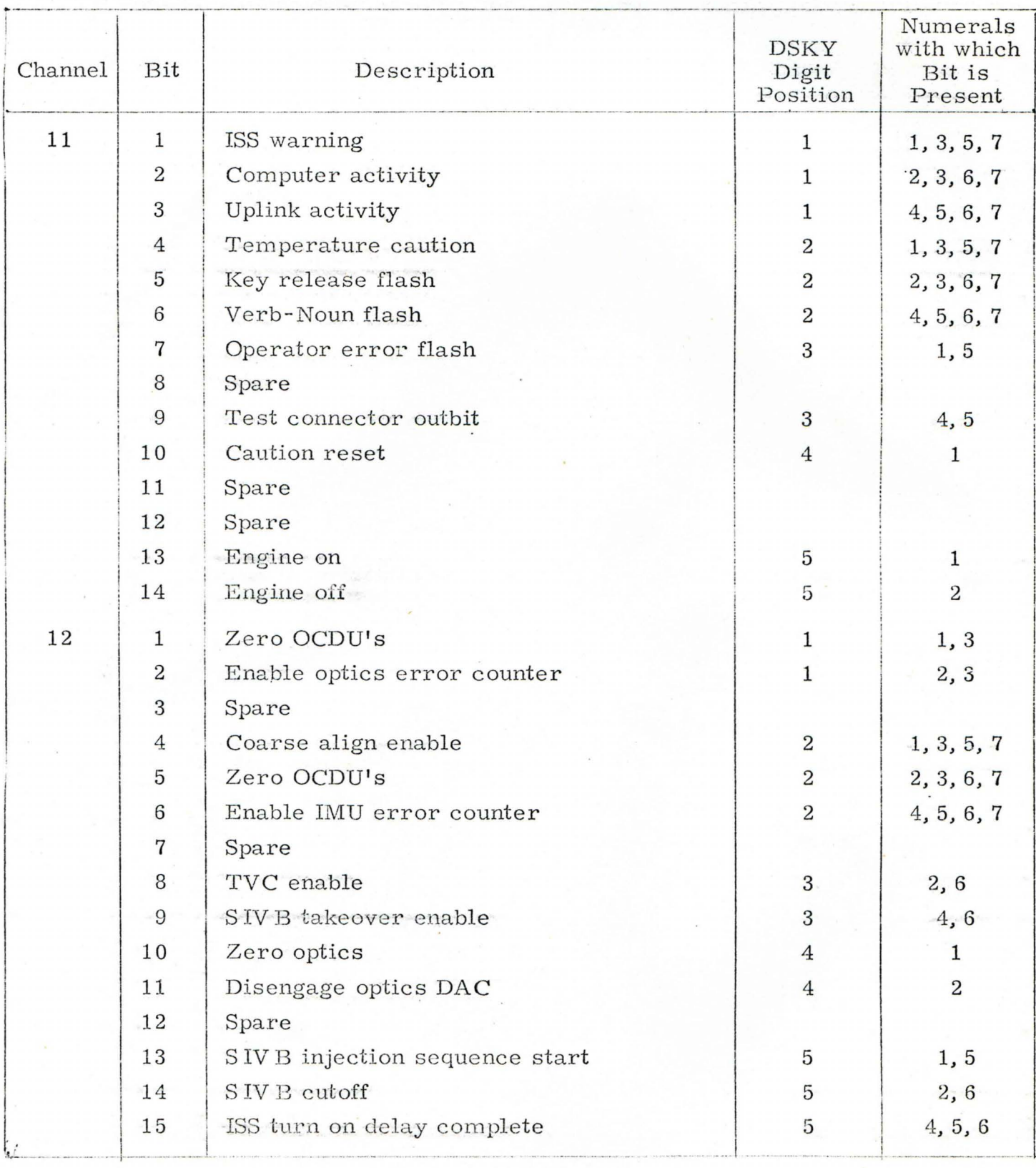

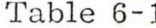

ċ

1. CMC Output Channels Bit Assignment (sheet 3 of 3)

| Channel | Bit                     | Description          | DSKY<br>Digit<br>Position | Numerals<br>with which<br>Bit is<br>Present |
|---------|-------------------------|----------------------|---------------------------|---------------------------------------------|
| 13      | $1 - 4$                 | Spare                |                           |                                             |
|         | 5                       | Inhibit uplink       | $\mathbf{2}$              | 2,6                                         |
|         | 6                       | Block inlink         | $\overline{2}$            | 4,6                                         |
|         | $\overline{7}$          | Downlink word order  | 3                         | 1,3                                         |
|         | 8                       | BMAG counter enable  | 3                         | 2, 3                                        |
|         | 9                       | Spare                |                           |                                             |
|         | 10                      | Test alarms          | $\overline{4}$            | 1, 3, 5, 7                                  |
|         | 11                      | Enable standby       | $\overline{4}$            | 2, 3, 6, 7                                  |
|         | 12                      | Reset 31A trap       | $\overline{4}$            | 4, 5, 6, 7                                  |
|         | 13                      | Reset 31B trap       | 5                         | 1, 3, 5, 7                                  |
|         | 14                      | Reset 32 trap        | 5                         | 2, 3, 6, 7                                  |
|         | 15                      | Enable T6 rupt       | 5                         | 4, 5, 6, 7                                  |
| 14      | 1                       | Outlink activity     | $\mathbf{1}$              | $\mathbf{1}$                                |
|         | $\overline{\mathbf{2}}$ | Spare                |                           |                                             |
|         | 3                       | Spare                |                           |                                             |
|         | $\overline{4}$          | Spare                |                           |                                             |
|         | 5                       | Entry velocity drive | $\overline{2}$            | 2,6                                         |
|         | 6                       | Gyro enable          | $\overline{2}$            | 4,6                                         |
|         | 7                       | Gyro select A        | 3                         | $\mathcal{C}^{\prime}$                      |
|         | 8                       | Gyro select B        | 3                         | $\frac{1}{2} <$                             |
|         | 9                       | Gyro minus sign      | 3                         | $\geq c$                                    |
|         | 10                      | Gyro activity        | $\overline{4}$            | 1, 3, 5, 7                                  |
|         | 11                      | Drive shaft CDU      | $\overline{4}$            | 2, 3, 6, 7                                  |
|         | 12                      | Drive trunnion CDU   | $\overline{4}$            | 4, 5, 6, 7                                  |
|         | 13                      | Drive ICDU $\rm Z$   | 5                         | 1, 3, 5, 7                                  |
|         | 14                      | Drive ICDU Y         | $\mathbf 5$               | 2, 3, 6, 7                                  |
|         | 15                      | Drive ICDU X         | 5                         | 4, 5, 6, 7                                  |

Digit 3 indicates gyro axis selected as follows:  $0 - None$  4 - None  $1 - +X$   $5 - -X$  $\frac{1}{2}$  - +Y<br>  $\frac{2}{3}$  - +Y<br>  $\frac{1}{3}$  - +2

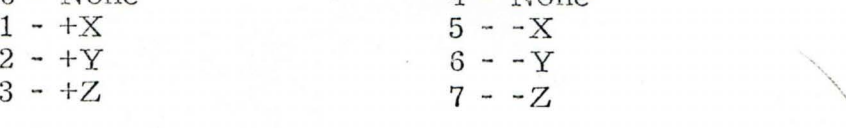

 $\lambda$  $\mathcal{E}^{\prime}$ 

# Table 6-2. CMC Input Channels Bit Assignment (sheet 1 of 2)

¢,

÷

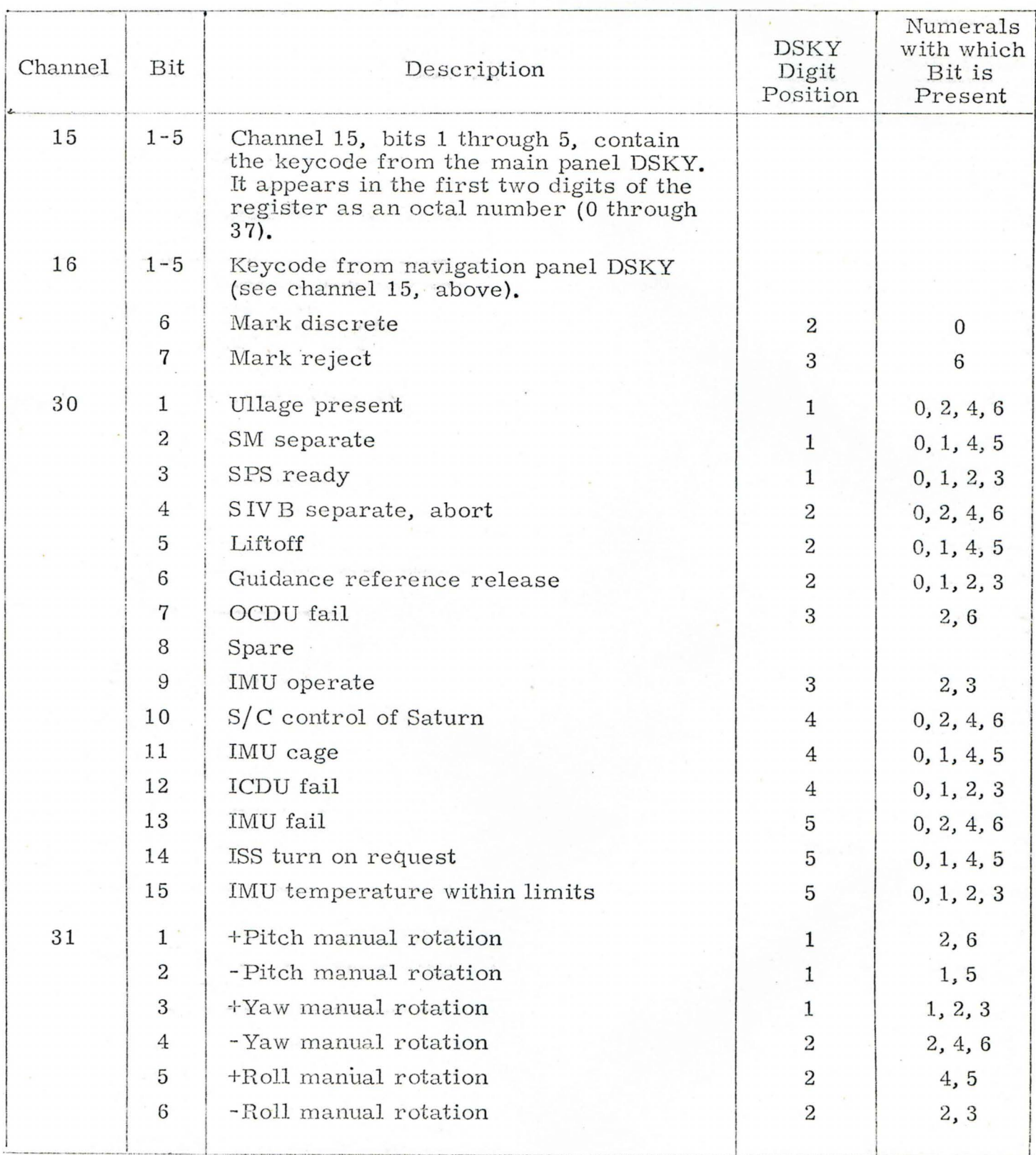

 $6 - 10$ 

# Table 6-2. CMC Input Channels Bit Assignment (sheet 2 of 2)

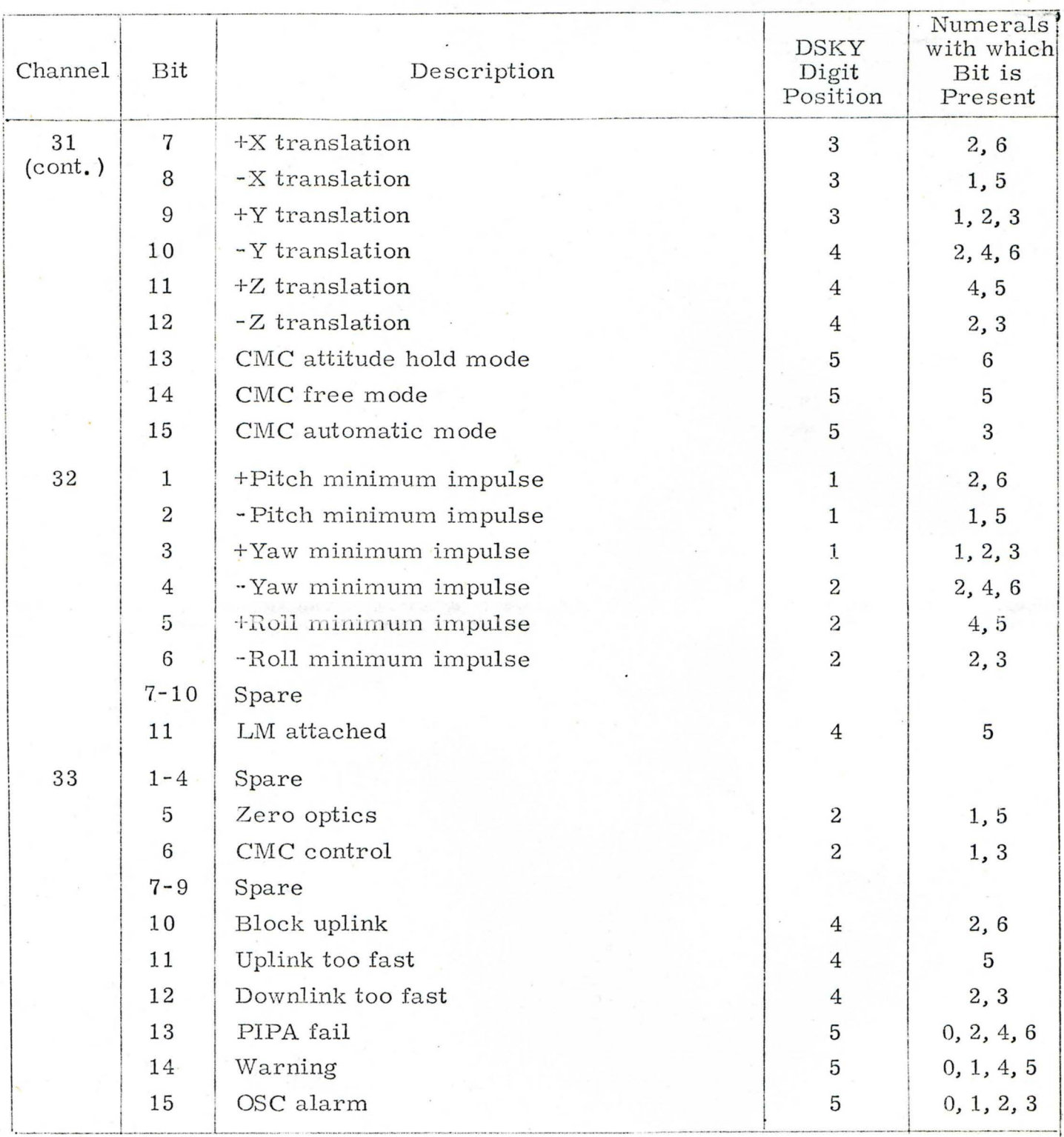

The data displayed in R1 is in octal, to determine the state of an individual bit (such as when checking a flagword) an octal to binary conversion is necessary just as in checking the input-output channels (see para, 6.1.3).

The contents of erasable memory addresses can be changed; however, great care must be exercised to prevent destroying valid data by keying an incorrect address. Update erasable memory as follows:

- 1. Command FOO: Key: V37E OOE
- 2. Start update: Key:  $V21$  N01E
- 3. Load address: Key: XXXXE, where XXXX is address to be loaded
- 4. Load data: Key: XXXXXE, E, where XXXXXis data to be loaded in octal.
- 5. If more than one nonsequential address is to be loaded, repeat steps 3 and 4 until all addresses are loaded.
- 6. If a number of sequential addresses are to be loaded, after the first data load,

Key V15E

and repeat step 4 until all addresses are loaded.

After loading data verify data data word as follows:

1. Start data display:

Key: VOl NOlE

2. Load address:

Key: XXXXE, where XXXX is address of data to be verified

### 6-12

- 3. Verify data word in Rl.
- 4. If the data in a number of sequential addresses are to be verified,

Key: N15E

Verify second data word in Rl

Key: ENTR

Verify third data word in R1

Key: ENTR continue process until all data words are verified.

Table  $6-3$  gives the addresses and bit positions of all flags. Table  $6-4$ contains addresses of some important parameters.

#### 6.1.5 PIPA Bias Check

The PIPA bias can be checked and updated as follows:

- 1. Set digital event timer (DET) to zero.
- 2. Obtain SC rates of less than 0.1 degrees per second.
- 3. Key: V25 N21E ENTR ENTR ENTR V06 N21

4. Simultaneously key ENTR and start DET.

5. Record PIPA counts R1, R2, and R3.

R<sub>1</sub> - X axis PIPA R2 - Y axis PIPA R3 - Z axis PIPA

- 6. When  $DET$  reads 04:16 key ENTR.
- 7. Record PIPA counts as in step 5.
- 8. Compute PIPA bias for each axis as follows:

 $\rm N_F$  -  $\rm N_I$  $\frac{1}{100}$  = PIPA bias

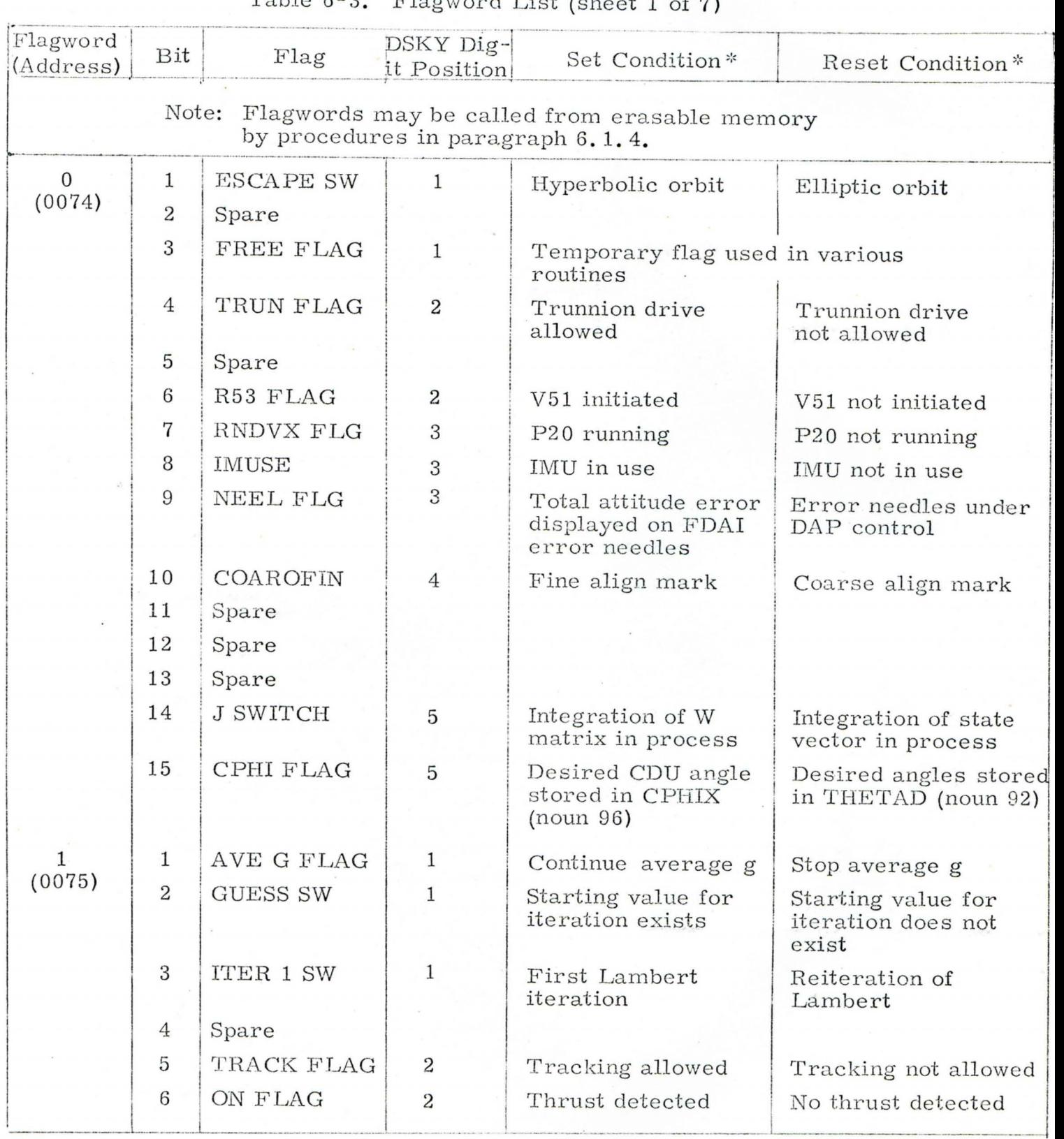

Table 6-3. Flagword List (sheet 1 of 7)

\* Bits 1, 4, 7, 10, and 13 are set when appropriate octal digit is 1, 3, 5, or 7. Bits 2, 5, 8, 11, and 14 are set when appropriate octal digit is 2, 3, 6, or 7. Bits 2, 5, 6, 11, and 14 are set when appropriate octal digit is 2, 5, 6, or 7.<br>Bits 3, 6, 9, 12, and 15 are set when appropriate octal digit is 4, 5, 6, or 7.

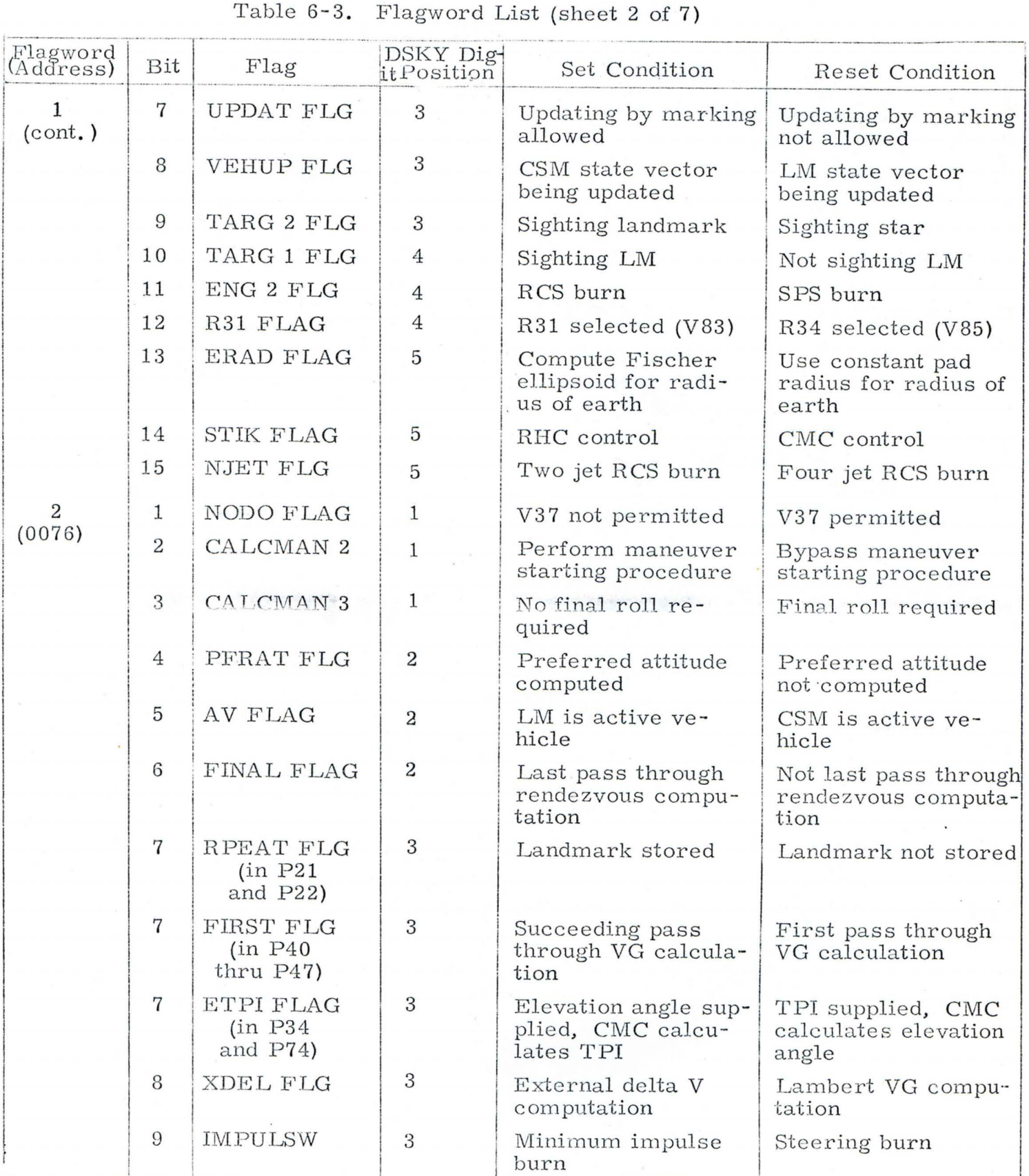

# Table 6-3. Flagword List (sheet 3 of 7)

ä

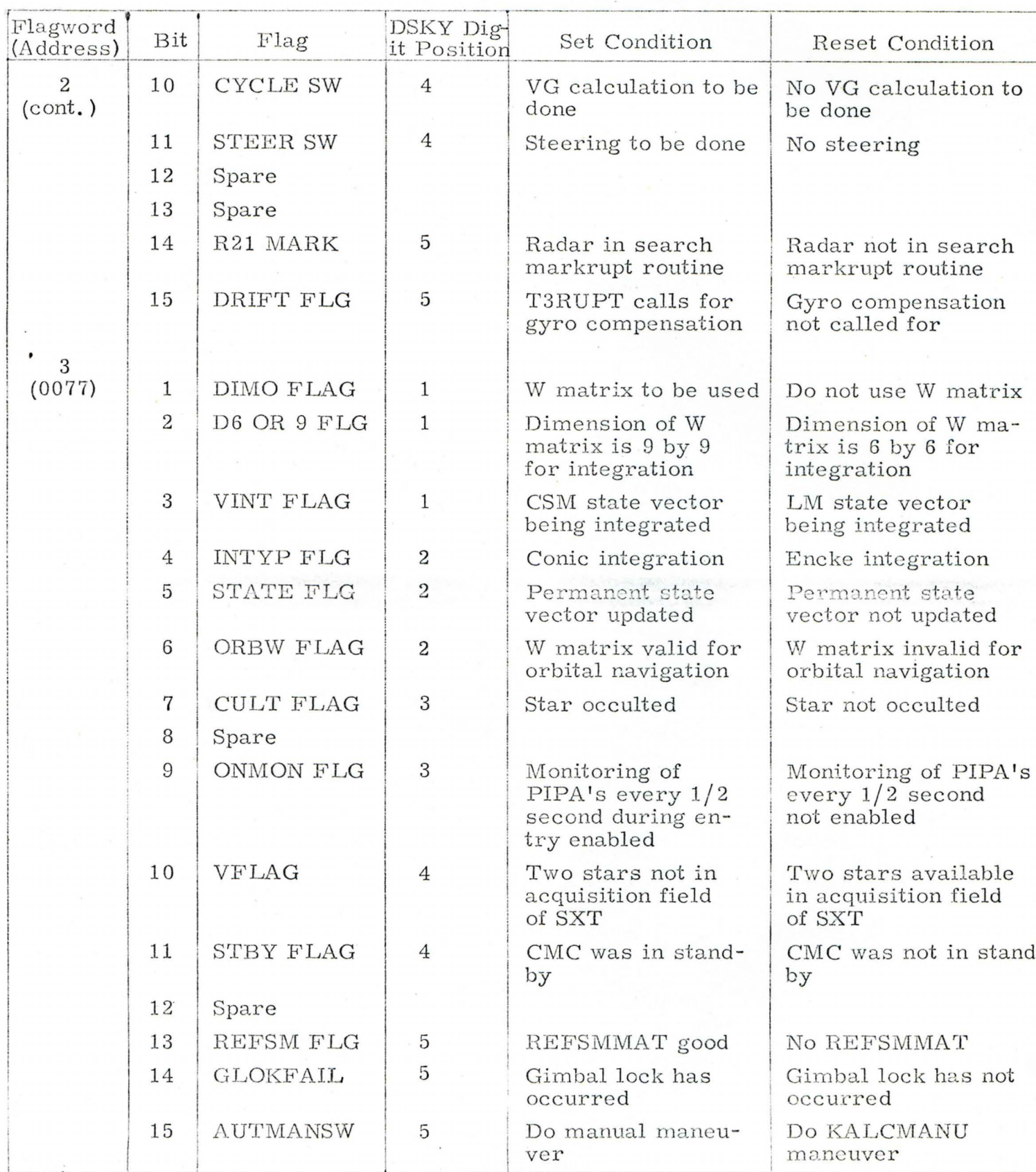

 $6 - 16$ 

# Table 6-3. Flagword List (sheet 4 of 7)

 $\ddot{\phantom{1}}$ 

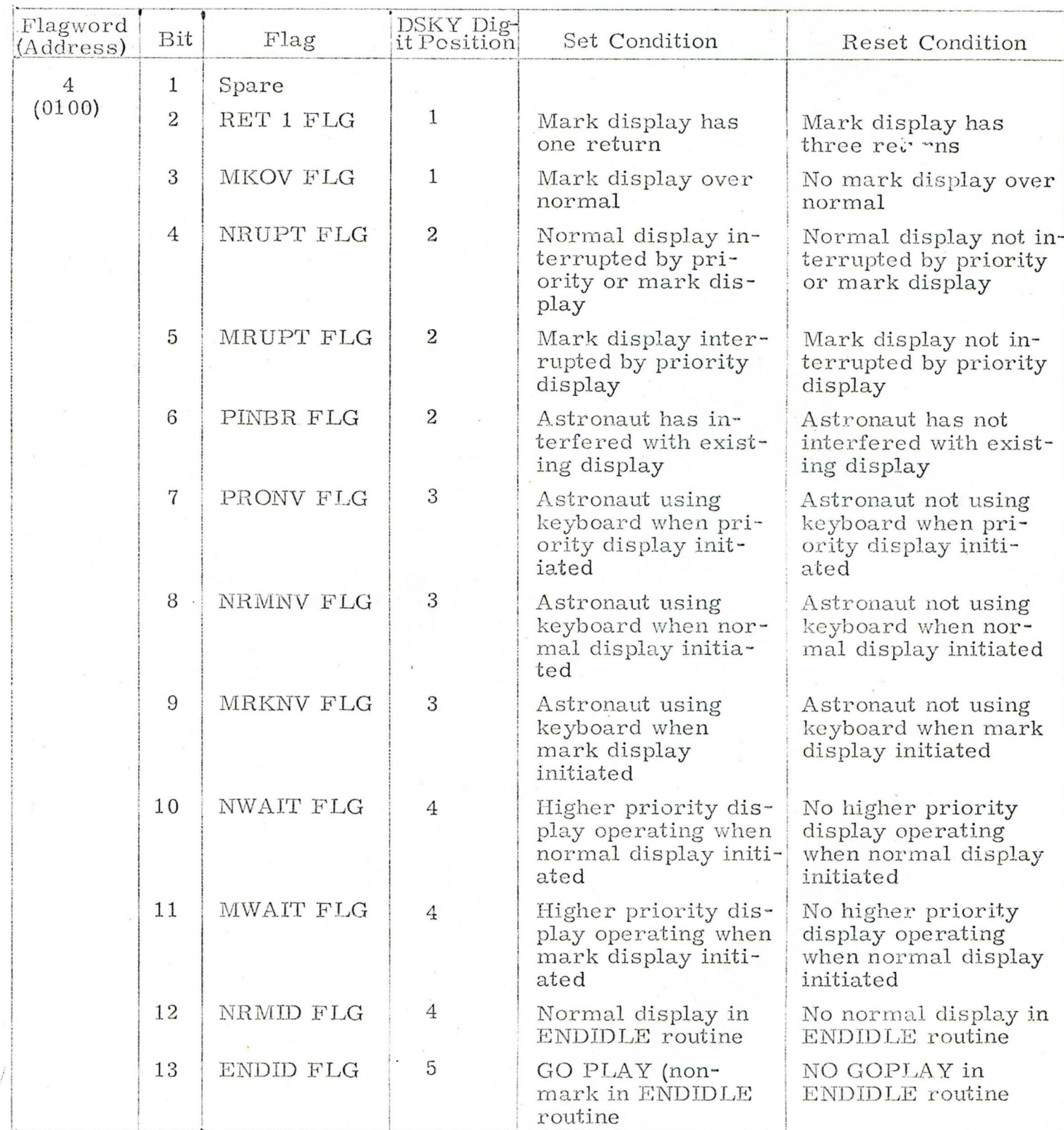

 $6 - 17$ 

 $\mathbf{A}^{(i)}$  :

ŧ

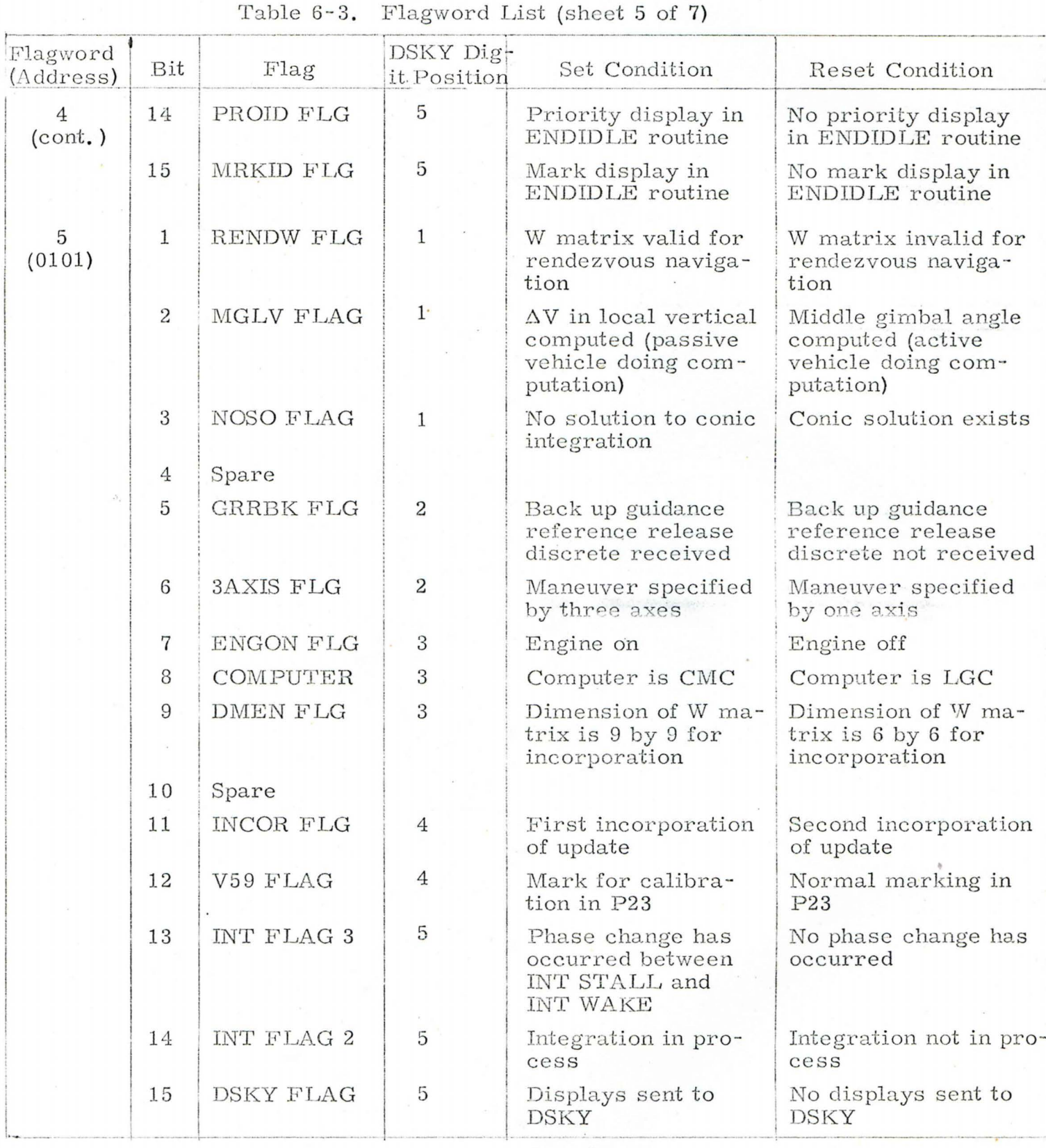

6-18

 $\overline{\phantom{a}^{\prime}}$ 

# Table 6-3. Flagword List (sheet 6 of 7)

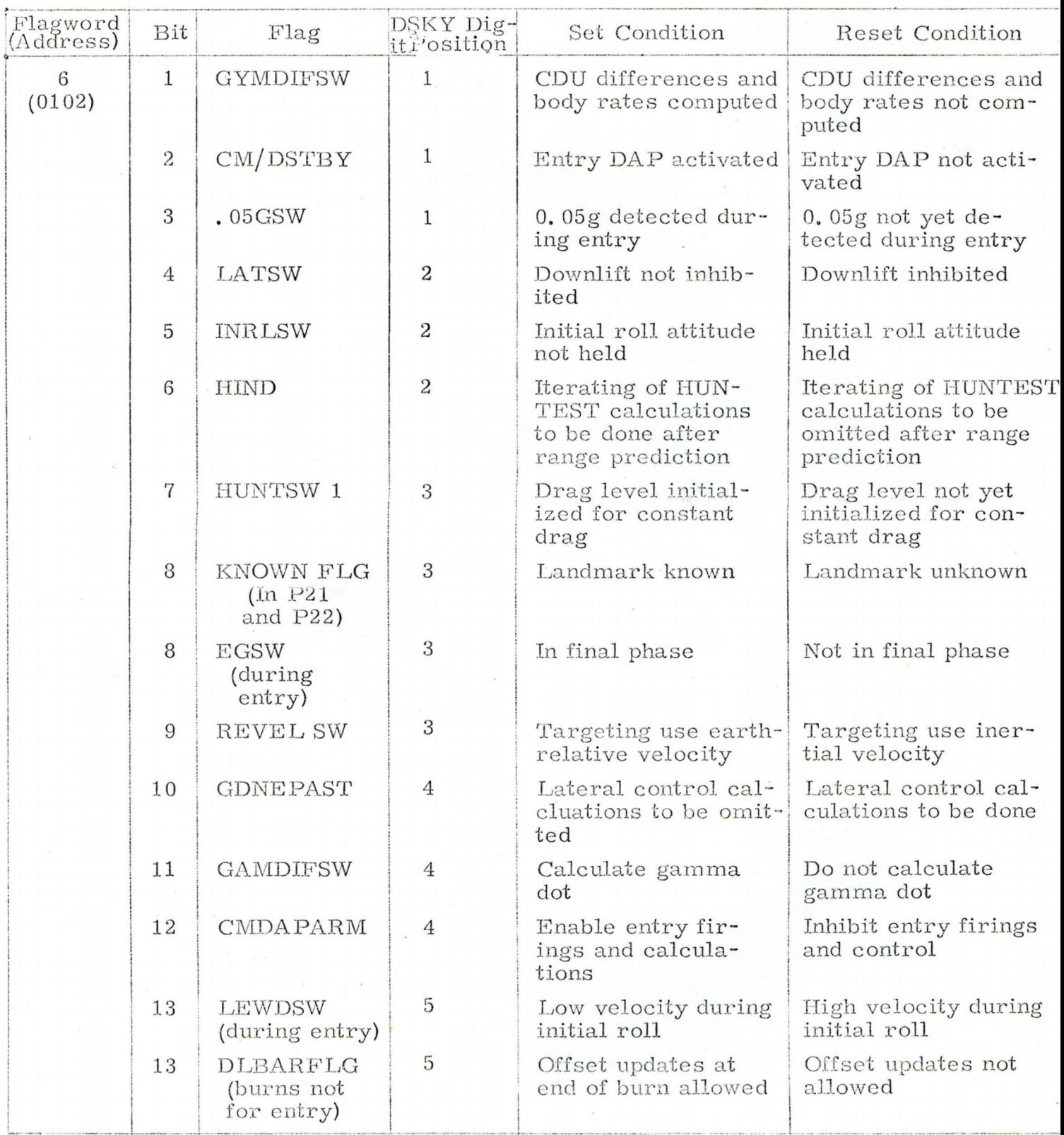

# Table 6-3. Flagword List (sheet 7 of 7)

٠

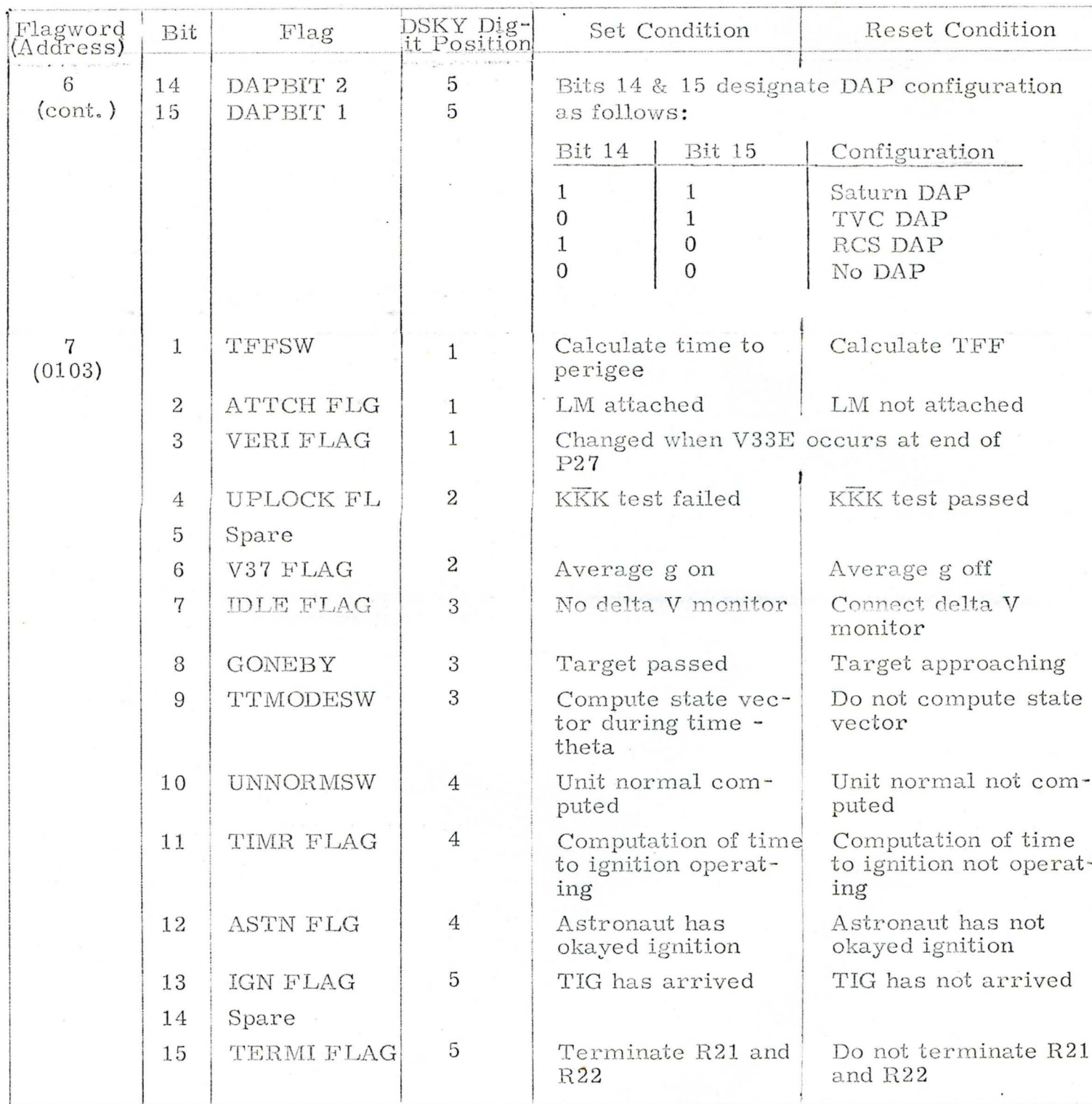

where:  $N_{\text{F}}$  is number of counts for an axis recorded in step 7.

 $N_t$  is number of counts for same axis recorded in step 5.

9. Check presently stored bias as follows:

Key: V06 N01E l 716E Record X axis PIPA bias from R1.

Key: 1720E Record Y axis PIPA bias from Rl.

Key: 1722E Record Z axis PIPA bias from R1.

- 10. Compute difference between measured (step 8) and stored (step 9) values of PIPA bias for each axis. If the values differ by more than  $\pm 26400$  perform step 11; if not, go to step 12.
- 11. Key: V21 N01E

17XXE, where 17XX is address of applicable PIPA bias as indicated in step 9 XXXXXE, where XXXXX is measured (step 8) value of PIPA bias

12. Key: V37E 00E

#### 6.2 MALFUNCTION PROCEDURES

Table 6-4 lists GNCS caution and warning indications and the corrective action to be performed for each. To test the reliability of DSKY alarm indicators (GIMBAL LOCK, PROG, TRACKER, TEMP, and RESTART) key in V35E on the DSKY keyboard. This will also light the UPLINK ACT, KEY REL, OPR ERR, NO ATT, and STBY indicators and displays 8's and +'s on the numerical panel. After five seconds, these displays go out.

Table 6-5 lists the alarm codes which appear with program alarms (PROG indicator lighted). In most cases, the alarm code will not appear with the PROG alarm unless called for by keying V05 N09E. Alarm codes displayed without k sying V05 N0 9 E are designated in table 6-5 by an asterisk. Some alarms

### Table 6-6 Program Alarm Procedures (sheet 1 of 9)

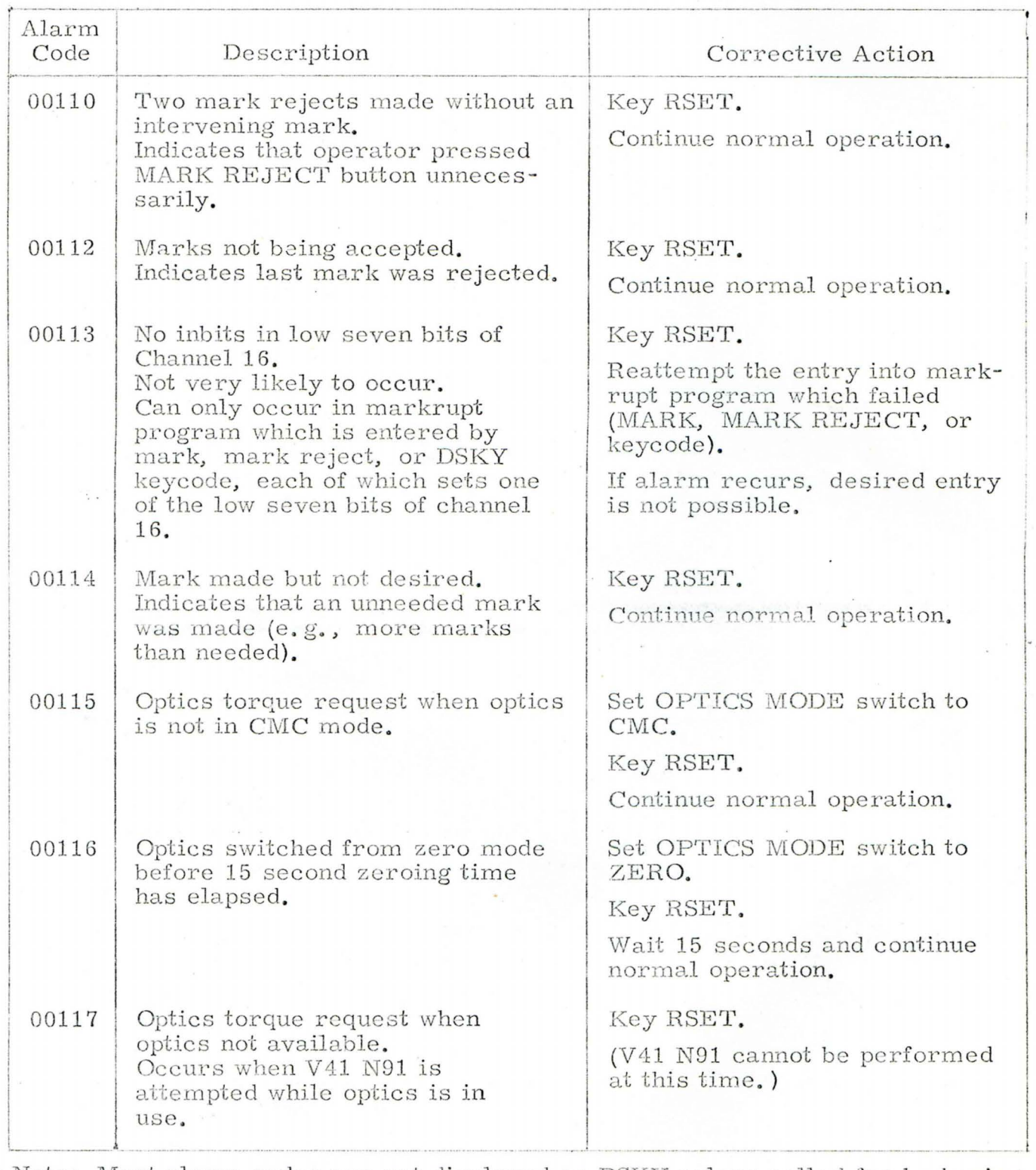

Note: Most alarm codes are not displayed on DSKY unless called for by keying VO5NO9E. Those that are displayed automatically are indicated by an asterisk.

 $\tilde{\mathcal{E}}$ 

Table 6-6 Program Alarm Procedures (sheet 2 of 9)

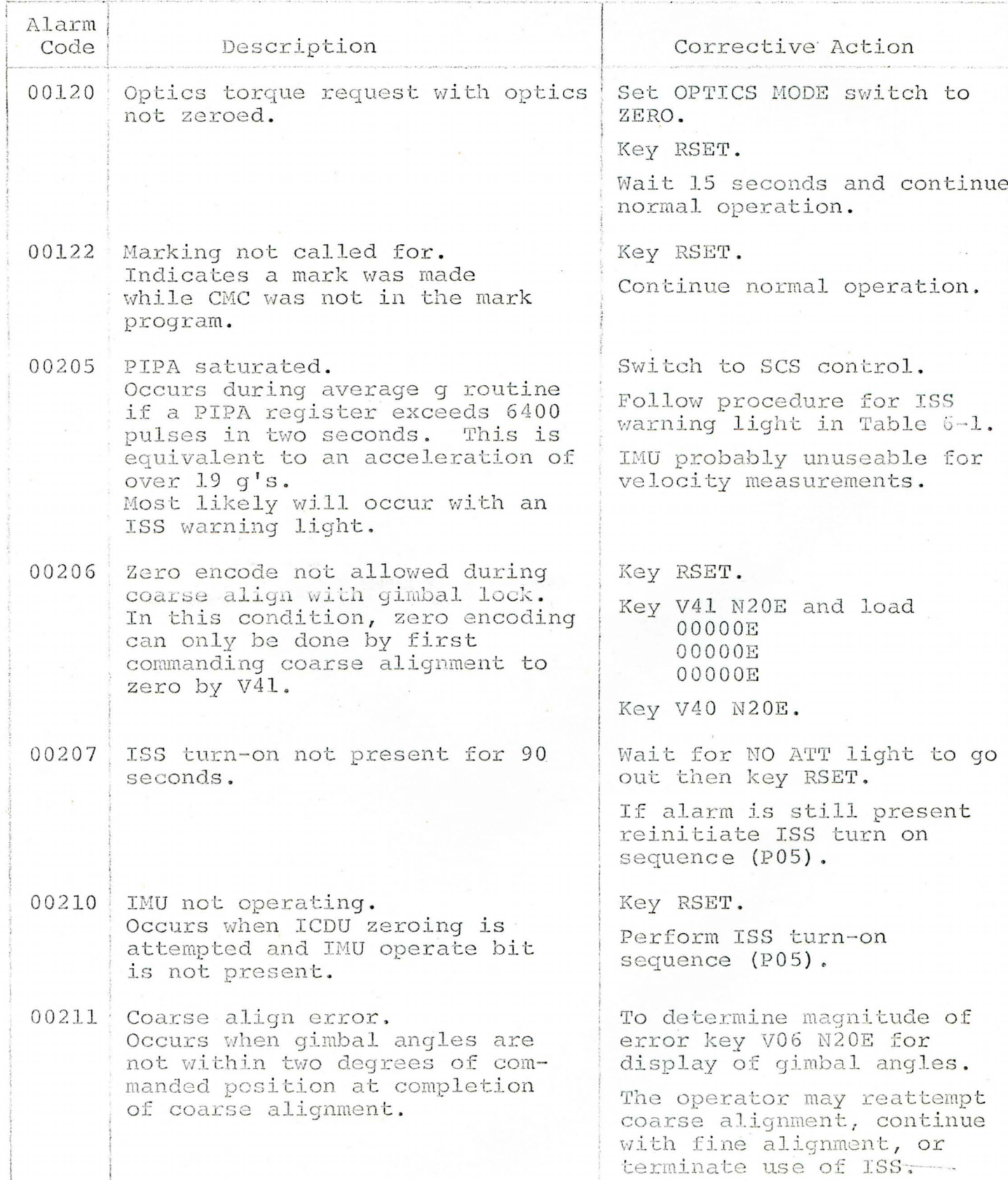

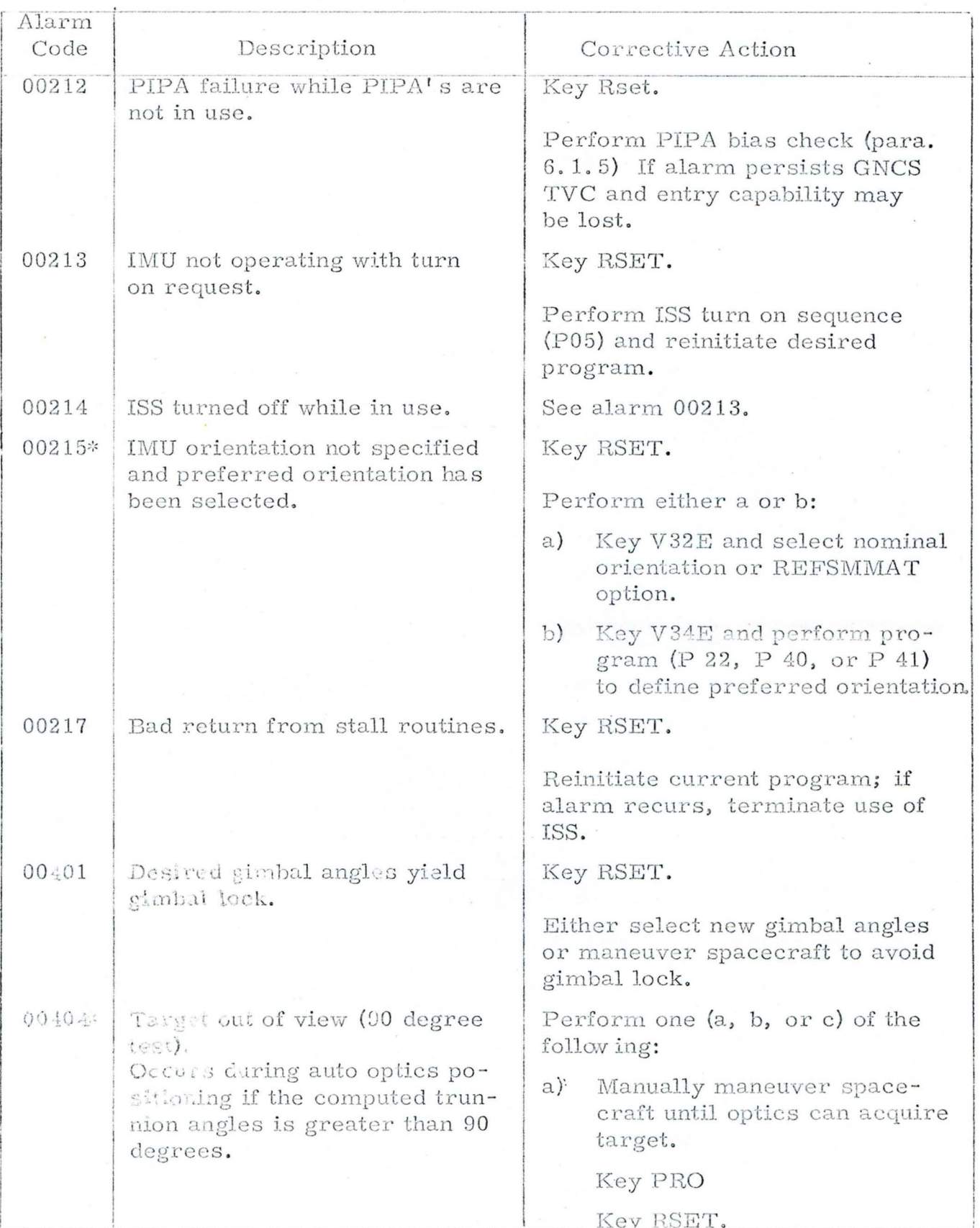

Table 6-6 Program Alarm Procedures (sheet 3 of 9)

\* Displayed automatically without keying V05N09E.

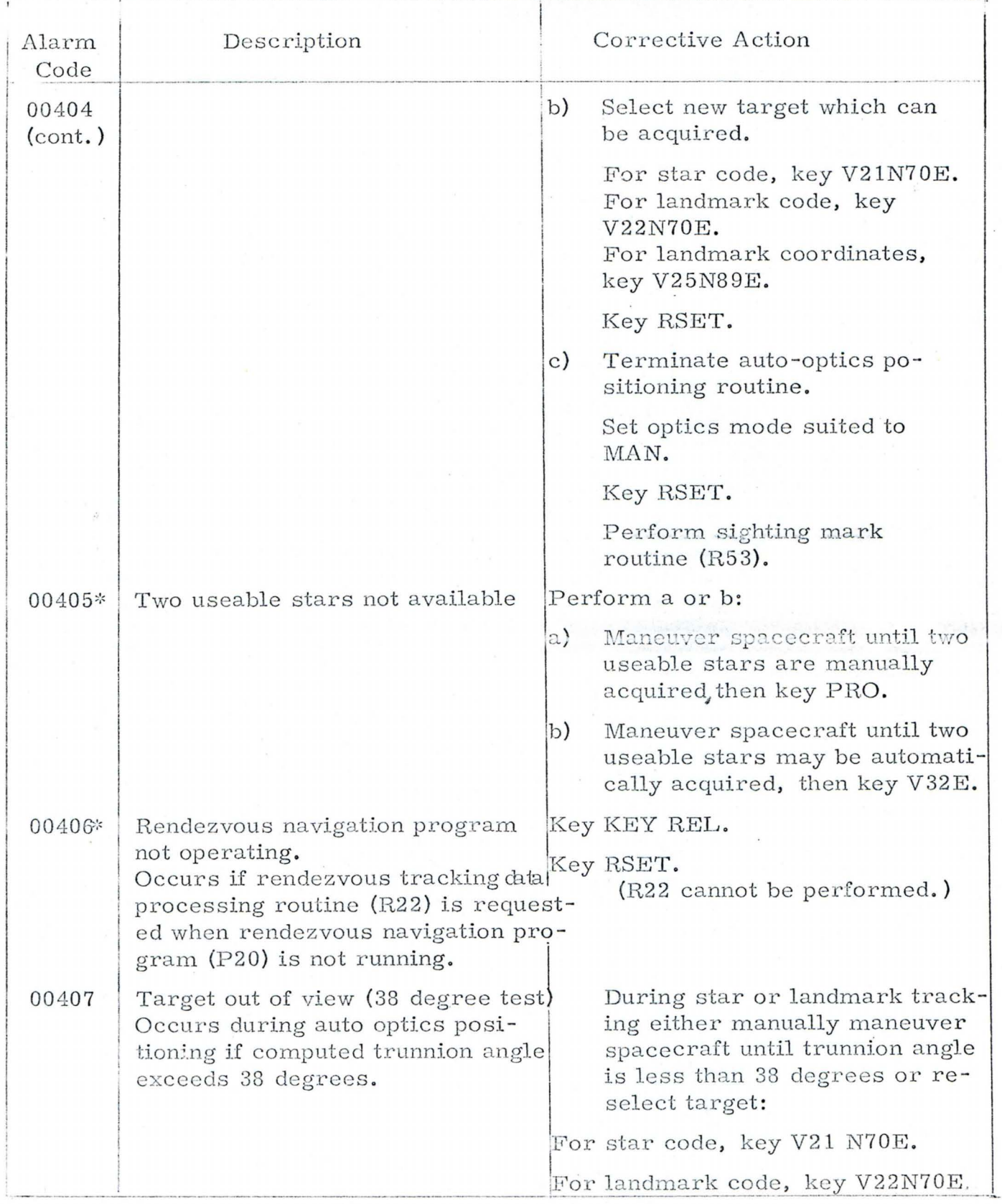

Table 6-6 Program Alarm Procedures (sheet 4 of 9)

\* Displayed automatically without keying V05 N09E.

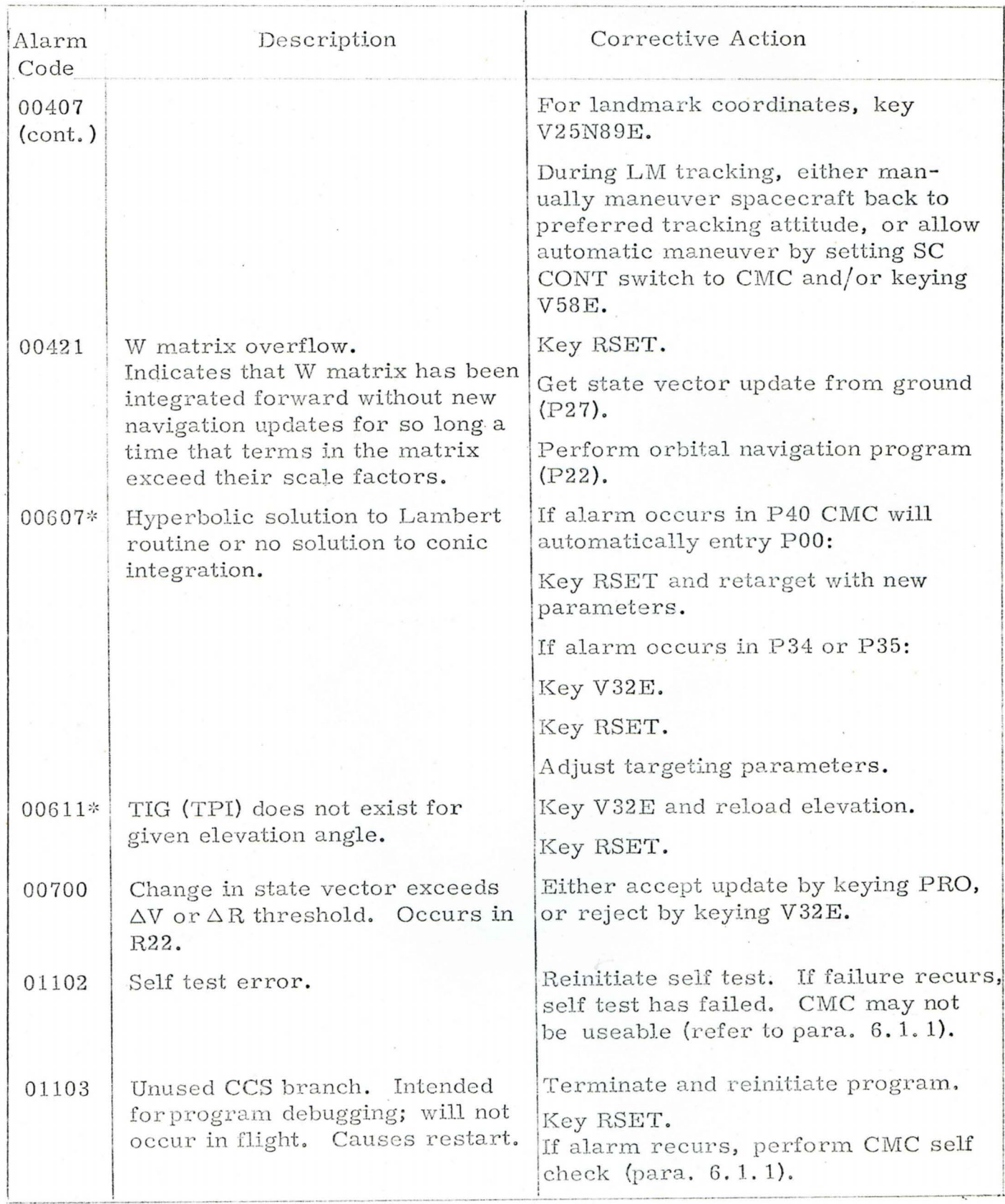

Table 6-6 Program Alarm Procedures (sheet 5 of 9)

\* Displayed automatically without keying V05 N09E.

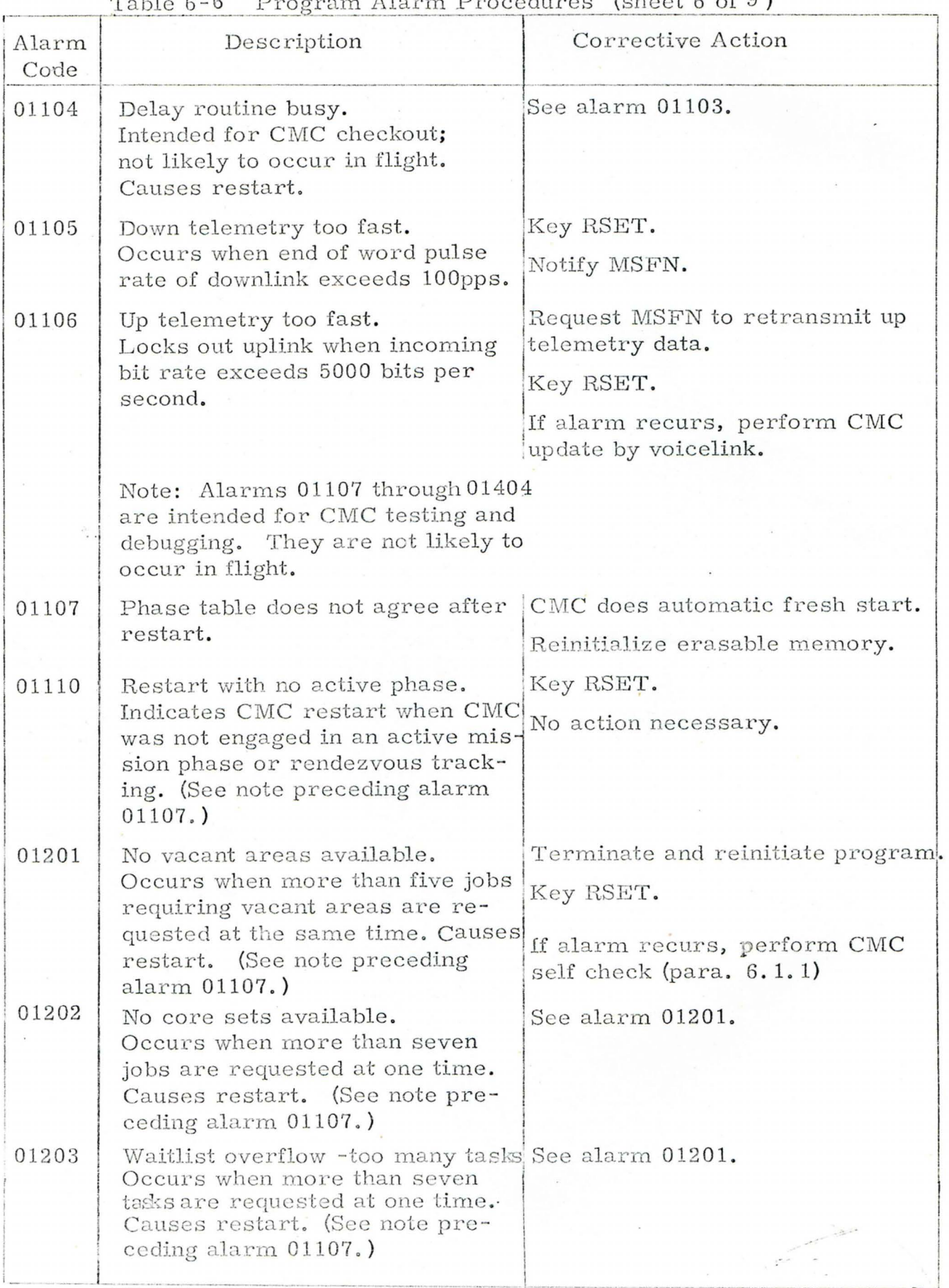

Table 6-6 Program Alarm Procedures (sheet 6 of 9)

•

' \

 $\checkmark$ 

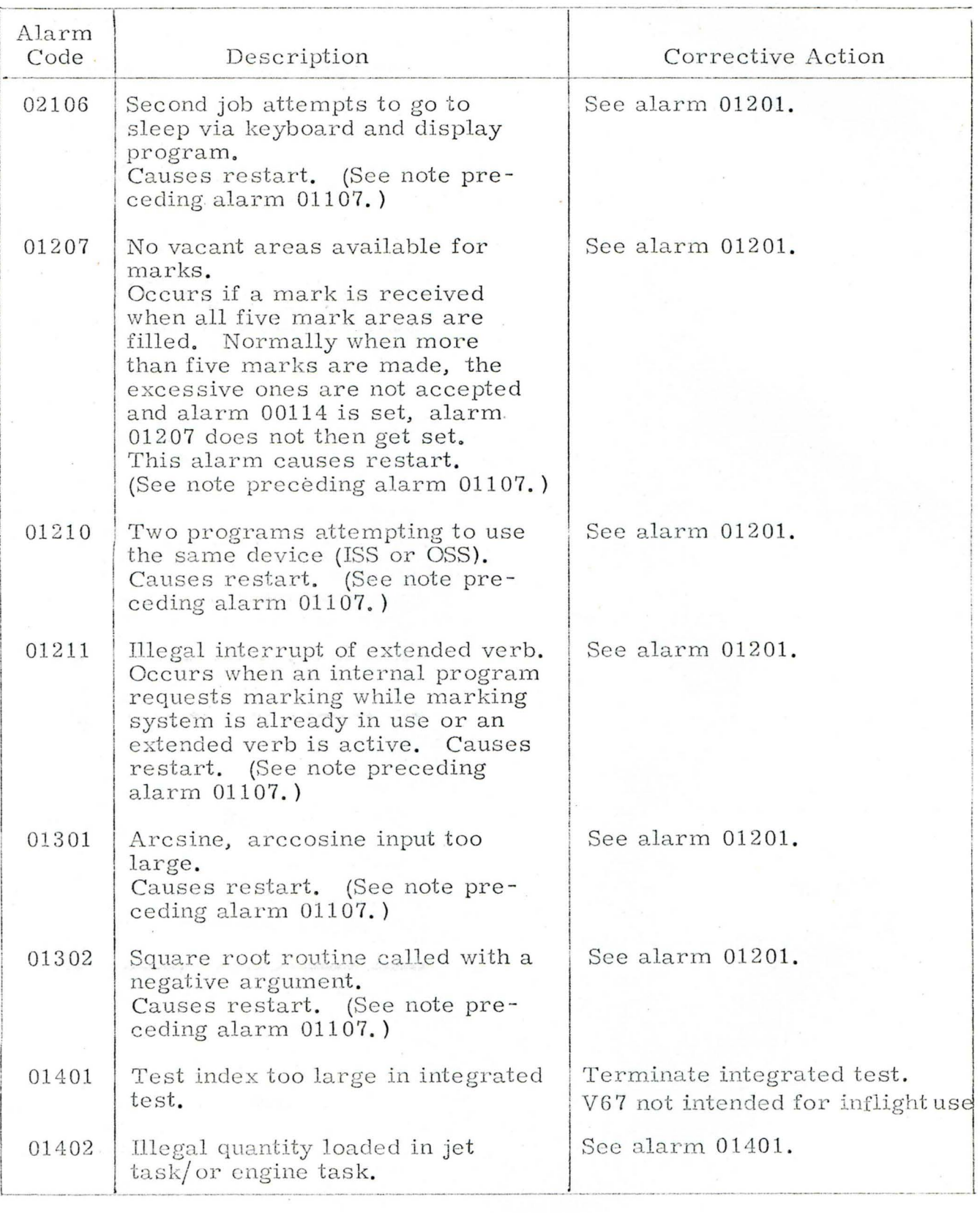

# Table 6-6 Program Alarm Procedures (sheet 7 of 9)

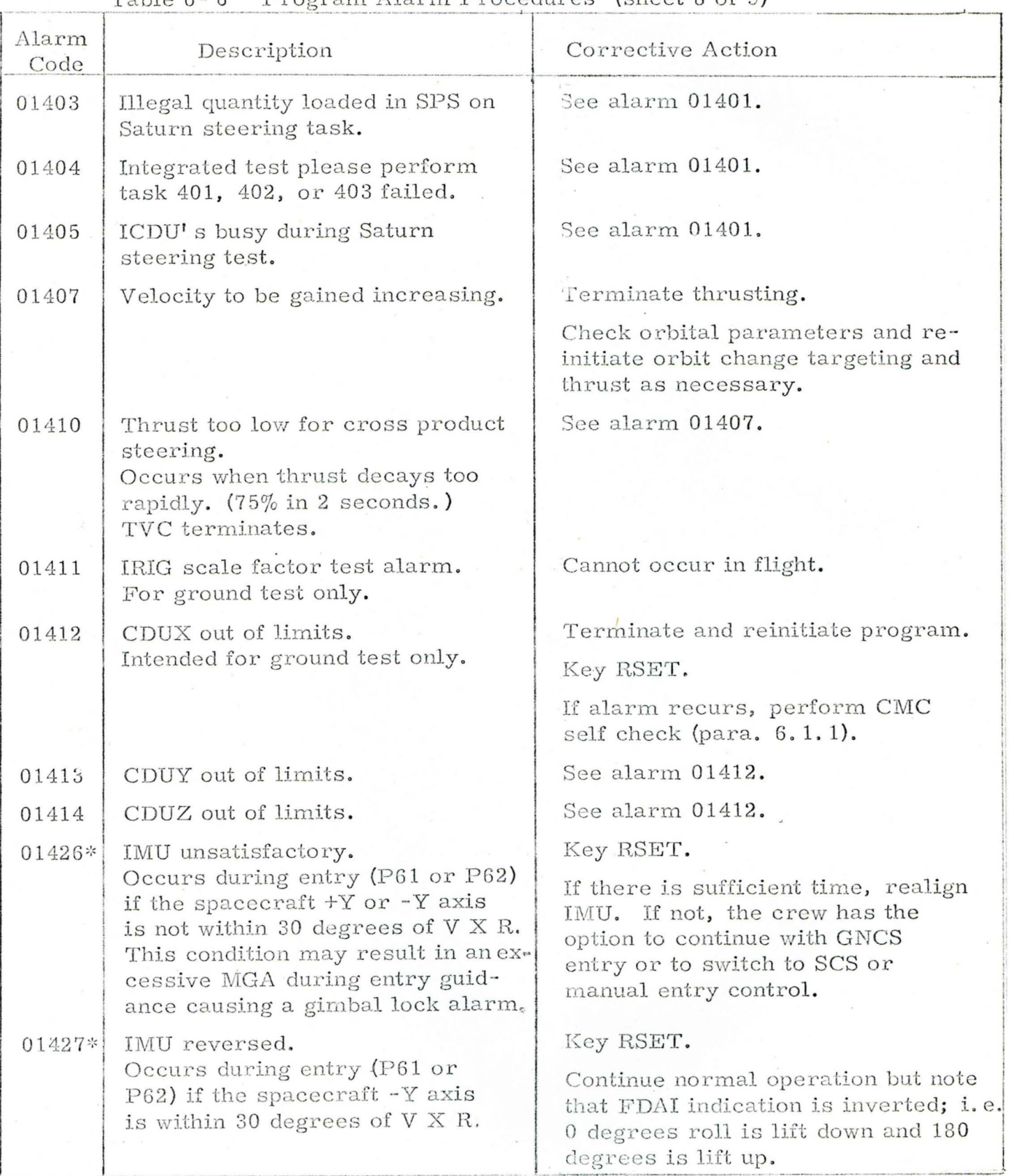

 $Table 6-6$  Program Alarm Procedures (sheet 8 of 9)

\* Displayed automatically without keying V05N09E.

 $\check{ }$ 

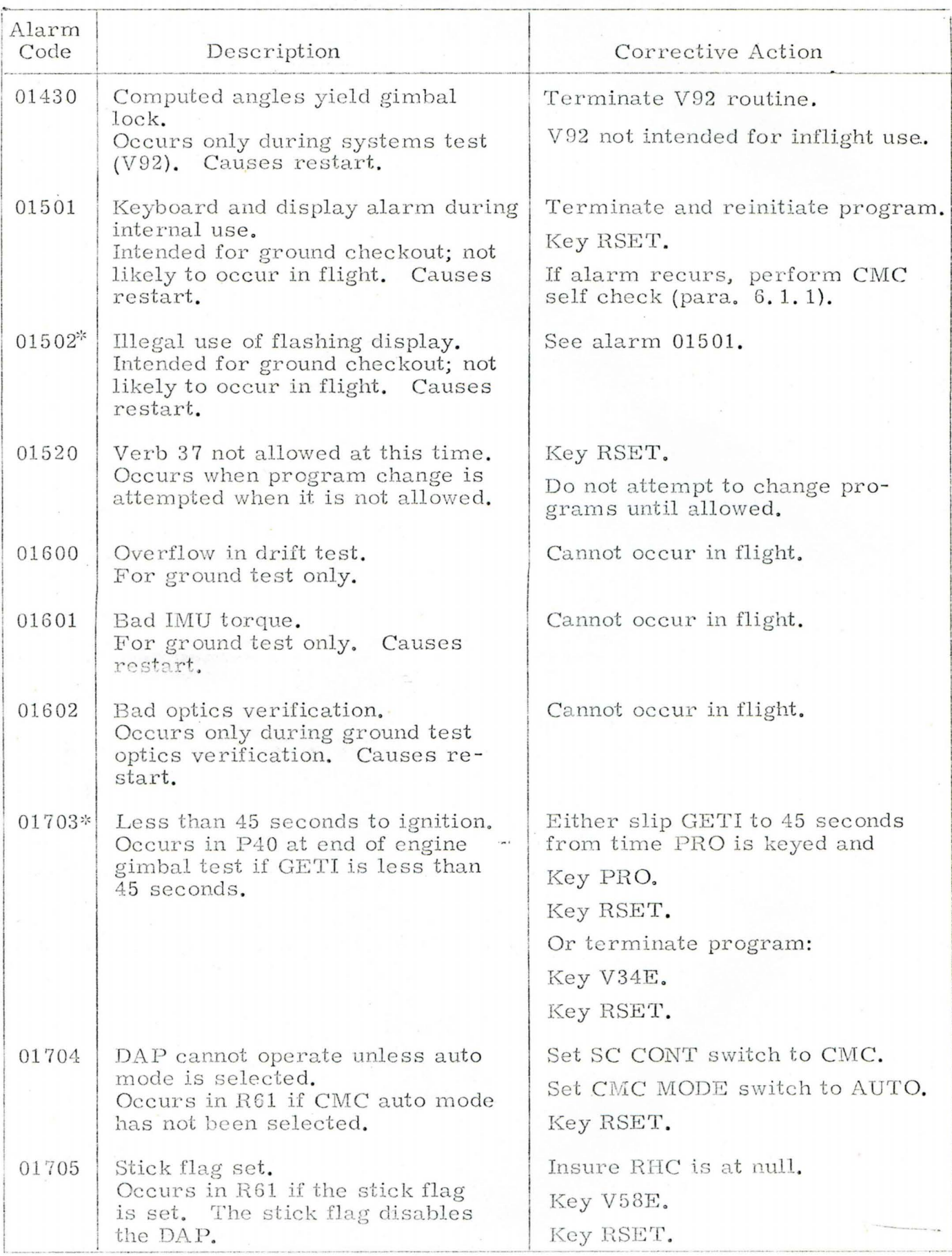

Table 6-6 Program Alarm Procedures (sheet 9 of 9)

\* Displayed automatically without keying V05N09E.

also cause a restart, which returns CMC operation to a convenient prior point in the program. These alarms are noted as such in Table 6-5.

All alarms possible in the Sundisk program are included in Table 6-5; however, many of the alarms were intended only as aids to program debugging and ground checkout equipment. These alarms are very unlikely to occur in flight and are noted as such. Most of the alarms which cause restart are in this category.

6. 3 EMERGENCY PROCEDURES

### G.3.1 Tumbling IMU

- 1. Position and hold IMU CAGE switch to the (up) position until gimbals settle at the zero position (about 5 seconds).
- 2. Perform IMU orientation determination program (P51).

### 6.3.2 IMU Turn On When CMC Not Operating

- 1. Check that IMU and IMU/HTR circuit breakers are on.
- 2. Set G/N Power IMU switch to the on (up) position.
- 3. Wait 90 seconds.
- 4. Momentarily (about 5 seconds) hold IMU CAGE switch to on (up) position.

The IMU is then aligned to the spacecraft axes. To align the IMU to a particular inertial orientation:

Maneuver spacecraft to desired orientation and cage IMU (step 4 above).

 $\qquad \qquad$ 

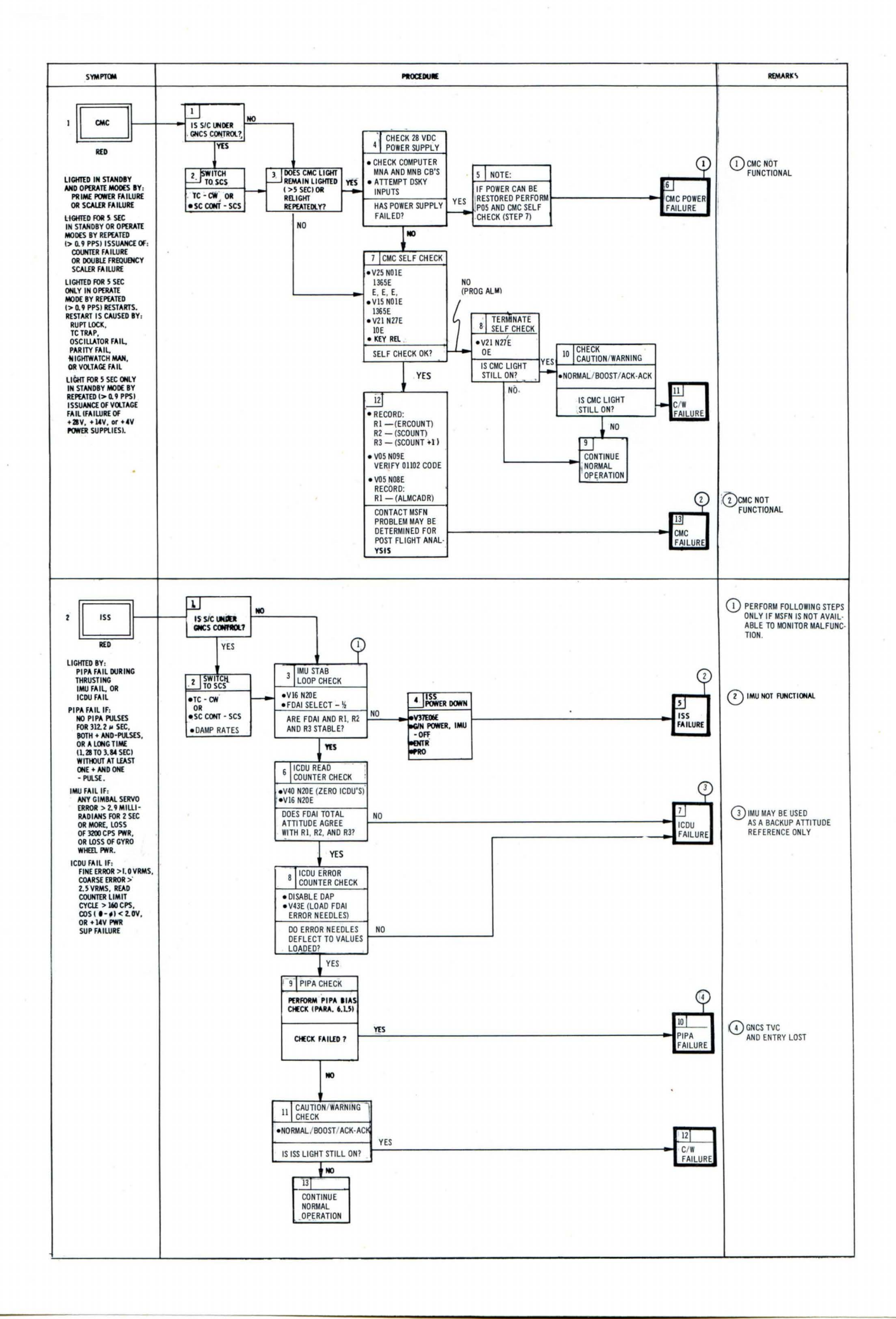

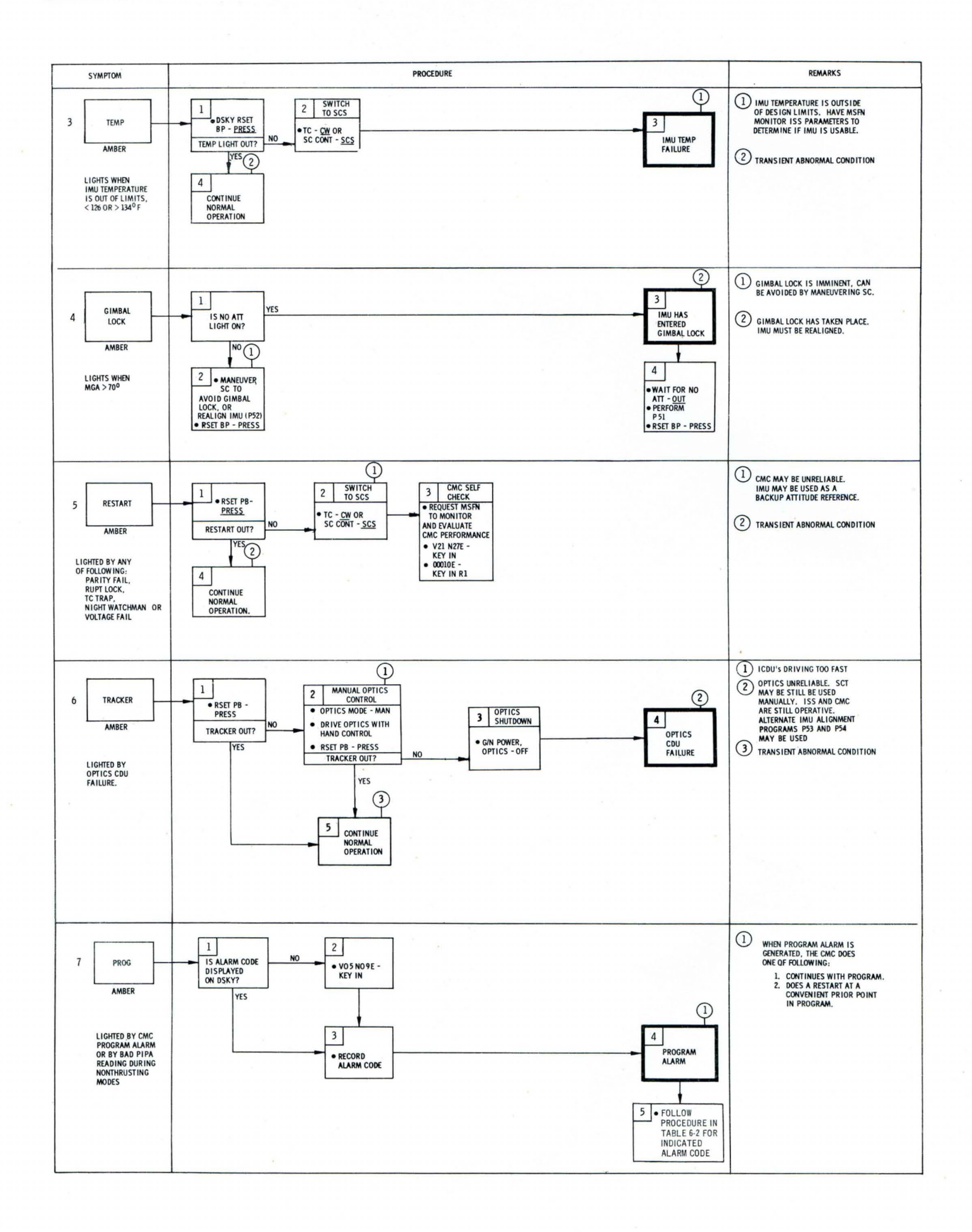

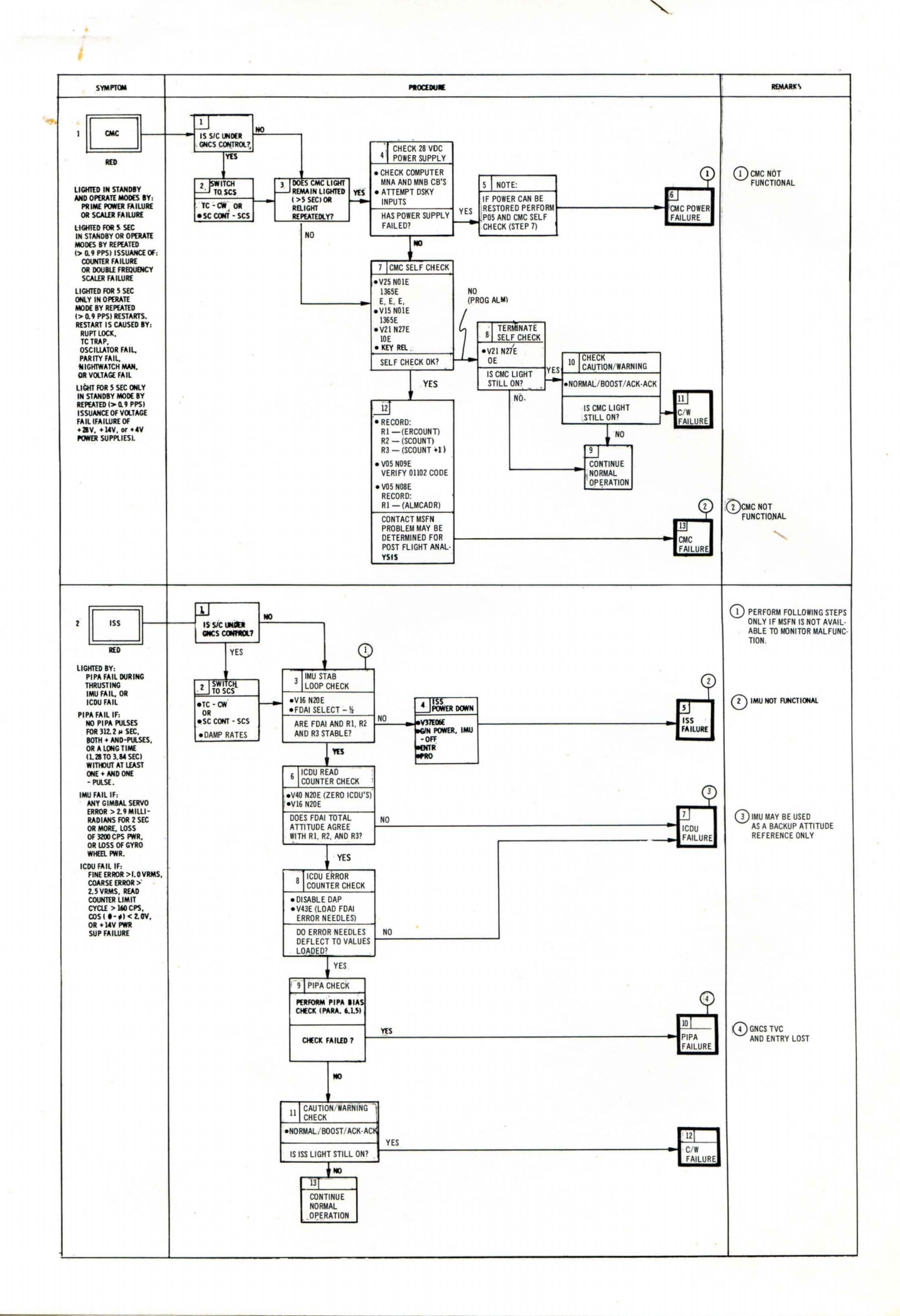

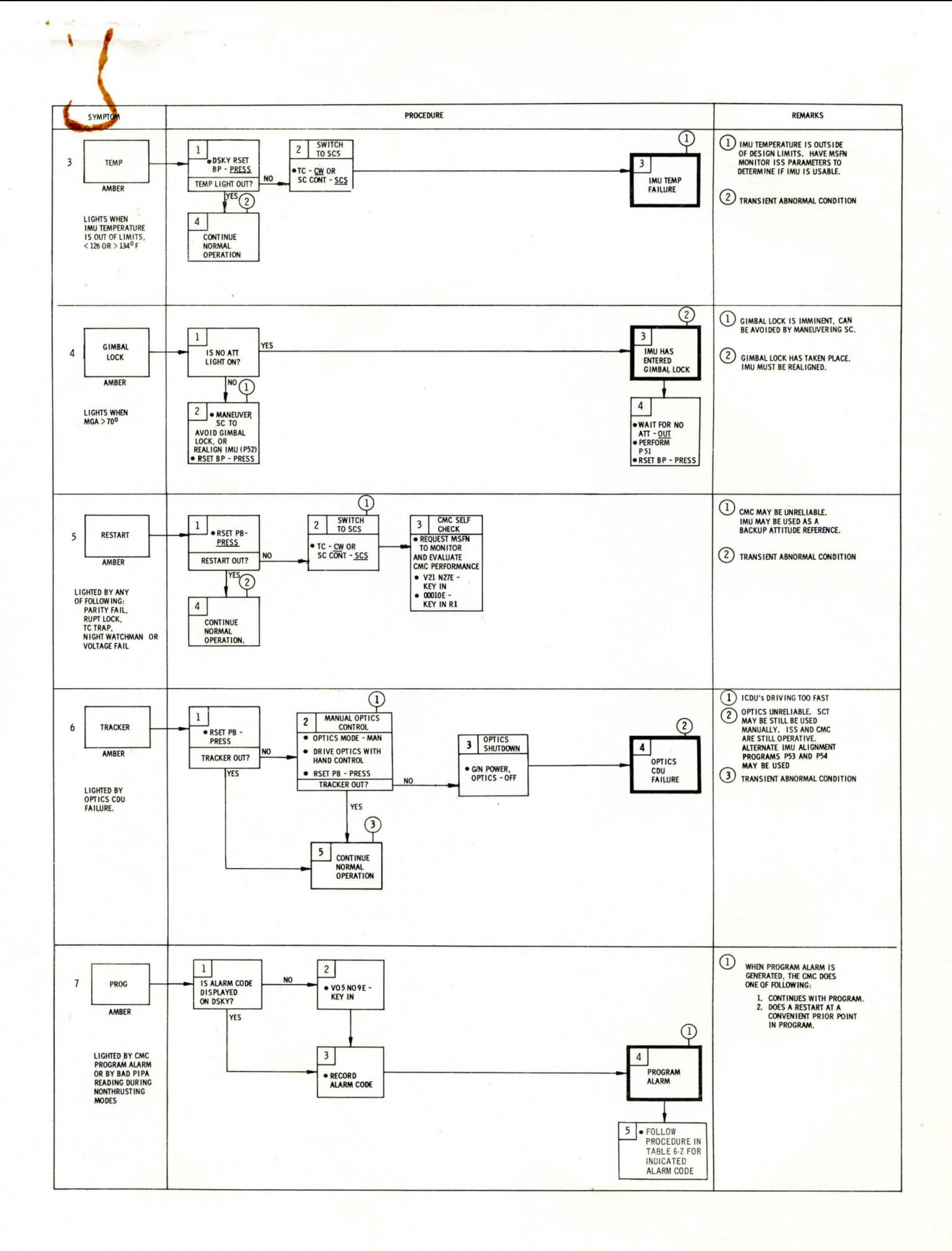